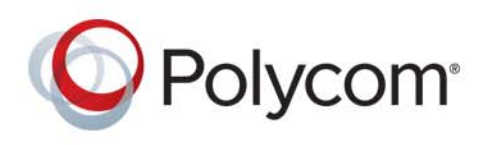

**DEPLOYMENT GUIDE** 6.3.0 **|** September 2018 **|** 3725-85481-001A

# **Polycom® OBi Edition Provisioning Guide**

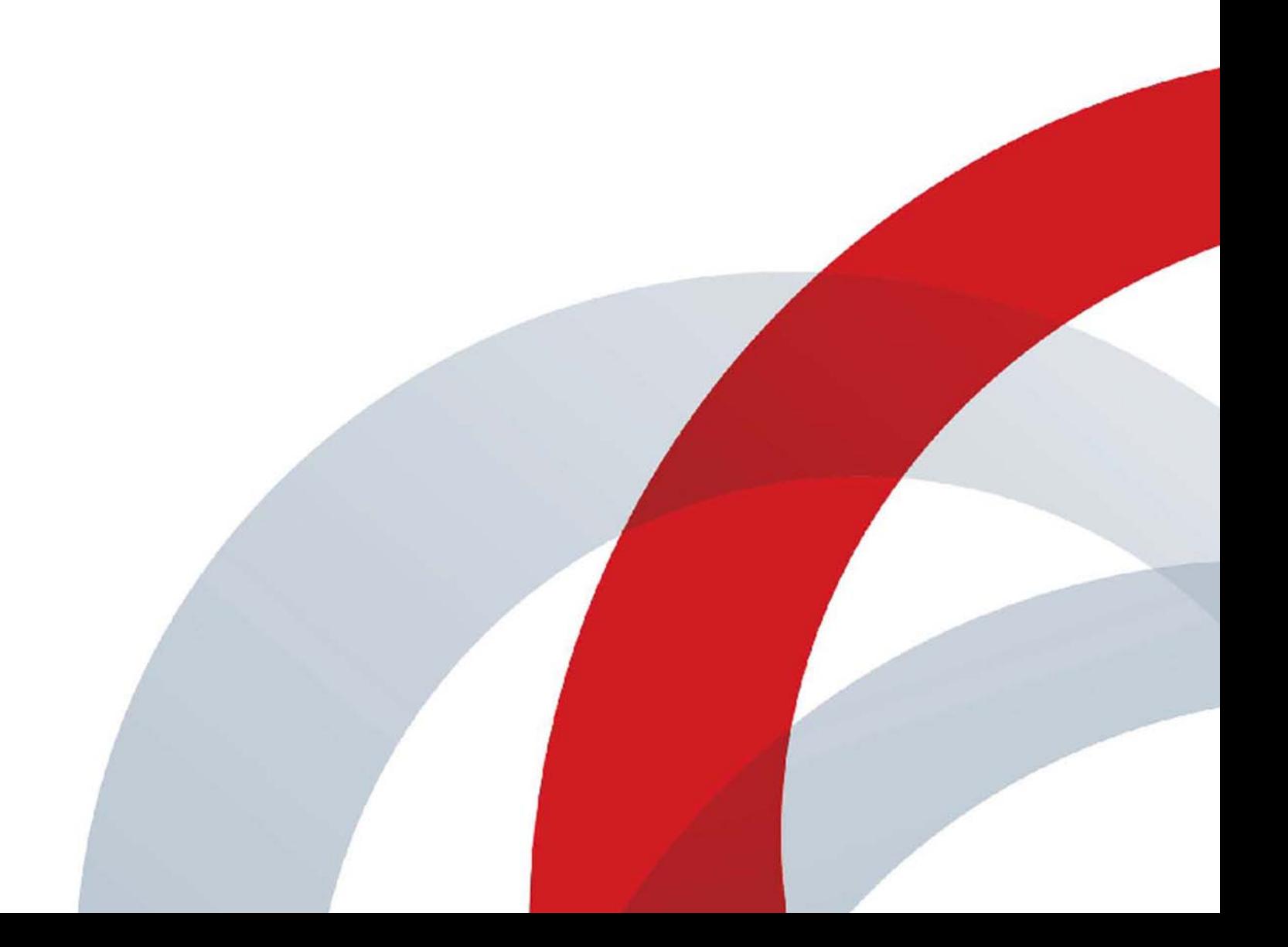

Copyright<sup>©</sup> 2018, Polycom, Inc. All rights reserved. No part of this document may be reproduced, translated into another language or format, or transmitted in any form or by any means, electronic or mechanical, for any purpose, without the express written permission of Polycom, Inc.

6001 America Center Drive San Jose, CA 95002 USA

**Trademarks** Polycom®, the Polycom logo and the names and marks associated with Polycom products are trademarks and/or service marks of Polycom, Inc. and are registered and/or common law marks in the United States and various other countries.

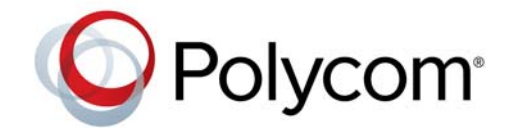

All other trademarks are property of their respective owners. No portion hereof may be reproduced or transmitted in any form or by any means, for any purpose other than the recipient's personal use, without the express written permission of Polycom.

**Disclaimer** While Polycom uses reasonable efforts to include accurate and up-to-date information in this document, Polycom makes no warranties or representations as to its accuracy. Polycom assumes no liability or responsibility for any typographical or other errors or omissions in the content of this document.

**Limitation of Liability** Polycom and/or its respective suppliers make no representations about the suitability of the information contained in this document for any purpose. Information is provided "as is" without warranty of any kind and is subject to change without notice. The entire risk arising out of its use remains with the recipient. In no event shall Polycom and/or its respective suppliers be liable for any direct, consequential, incidental, special, punitive or other damages whatsoever (including without limitation, damages for loss of business profits, business interruption, or loss of business information), even if Polycom has been advised of the possibility of such damages.

**End User License Agreement** BY USING THIS PRODUCT, YOU ARE AGREEING TO THE TERMS OF THE END USER LICENSE AGREEMENT (EULA) AT:<http://documents.polycom.com/indexes/licenses>. IF YOU DO NOT AGREE TO THE TERMS OF THE EULA, DO NOT USE THE PRODUCT, AND YOU MAY RETURN IT IN THE ORIGINAL PACKAGING TO THE SELLER FROM WHOM YOU PURCHASED THE PRODUCT.

**Patent Information** The accompanying product may be protected by one or more U.S. and foreign patents and/or pending patent applications held by Polycom, Inc.

**Open Source Software Used in this Product** This product may contain open source software. You may receive the open source software from Polycom up to three (3) years after the distribution date of the applicable product or software at a charge not greater than the cost to Polycom of shipping or distributing the software to you. To receive software information, as well as the open source software code used in this product, contact Polycom by email at OpenSourceVideo@polycom.com.

**Customer Feedback** We are striving to improve our documentation quality and we appreciate your feedback. Email your opinions and comments to [DocumentationFeedback@polycom.com](mailto:DocumentationFeedback@polycom.com).

**Polycom Support** Visit the [Polycom Support](http://support.polycom.com/) for End User License Agreements, software downloads, product documents, product licenses, troubleshooting tips, service requests, and more.

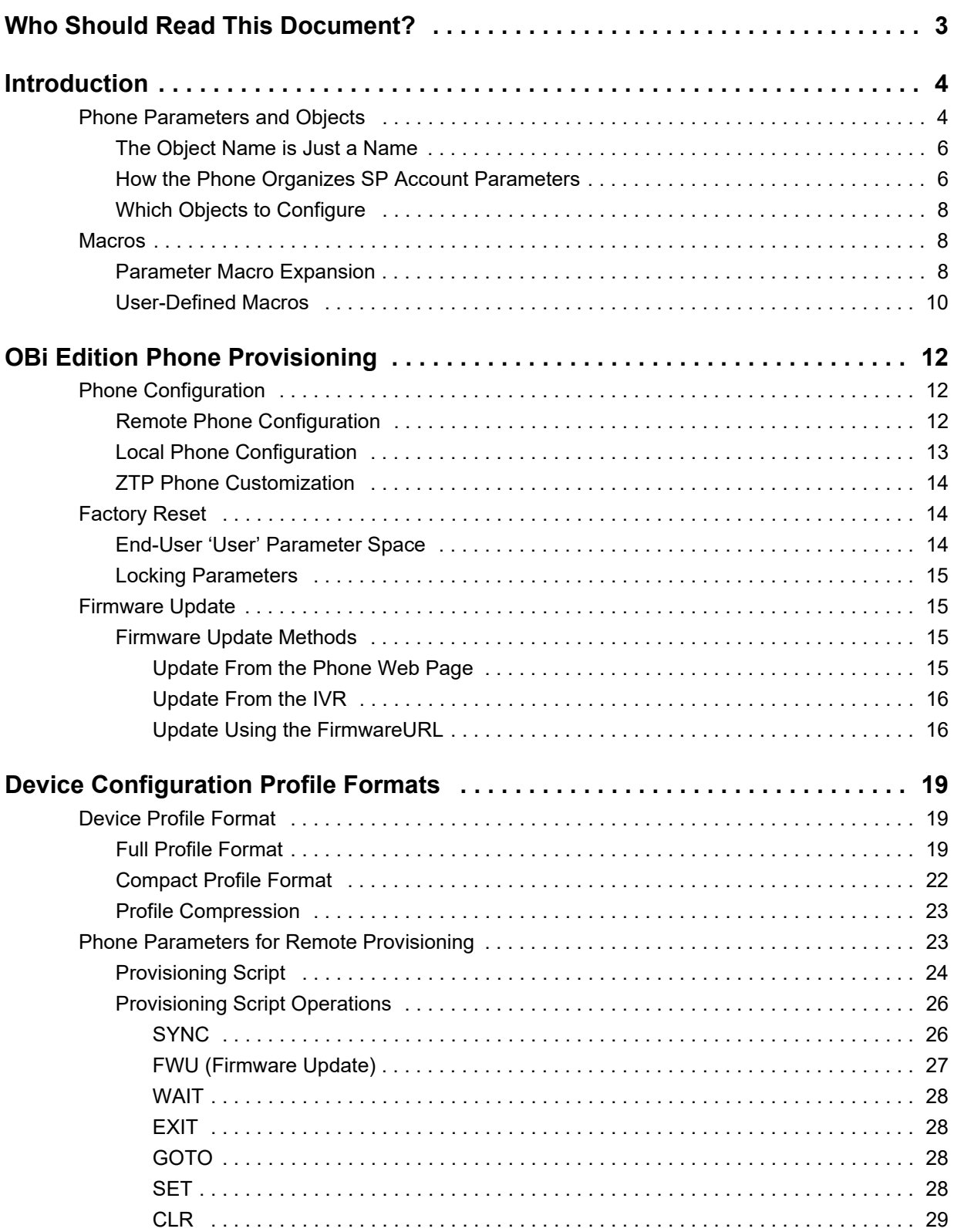

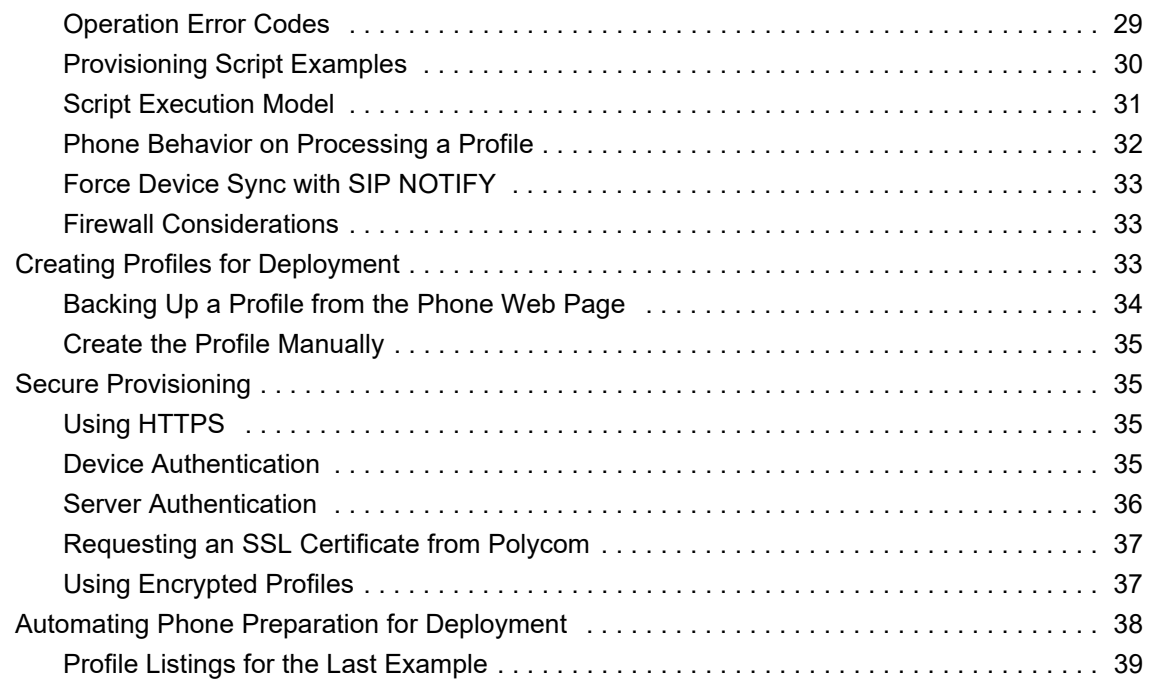

# <span id="page-4-0"></span>**[Who Should R](http://www.obihai.com/docs/OBi110-prov-default.xml)[ead T](http://www.obihai.com/docs/OBi100-prov-default.xml)[his Document?](http://www.obihai.com/docs/OBi202-prov-default.xml)**

This document targets the following audiences:

- **●** Service providers who to deploy and remotely manage Polycom® VVX® business IP phones, OBi Edition, using a central provisioning system.
- **●** [VARs planning to supp](http://www.itsp.com/image/obi202-logo.png)[ort customers](http://www.itsp.com/) [remotely, managing OBi Edition phones via a central](http://www.obitalk.com/)  [provisioning sy](http://www.obitalk.com/)[stem.](http://prov-server.myitsp.com/obi%24)
- **●** Power users of OBi Edition phones who want to remotely manage their phones for their friends and family.

This guide is written for a technical audience. You should be familiar with the following concepts before beginning:

- **●** Current telecommunications practices, protocols, and principles
- **●** Telecommunication basics and voice or data equipment
- **●** Open SIP networks and VoIP endpoint environments

# <span id="page-5-0"></span>**Introduction**

Before you use your OBi Edition phone, take a few moments to familiarize yourself with its features and user interface.

The terms "the phone" and "your phone" refer to any of the OBi Edition VVX business IP phones. Unless specifically noted in this guide, all phone models operate in similar ways.

As you read this guide, keep in mind that certain features are configurable by your system administrator or determined by your network environment. As a result, some features may not be enabled or may operate differently on your phone. Additionally, the examples and graphics in this guide may not directly reflect what is displayed or is available on your phone screen.

The OBi Edition phones share the same functionalities with all other Polycom business IP phones:

- **●** Support for all standard SIP-based IP PBX and ITSPs/VSPs.
- **●** Suited for all service provider and enterprise deployment environments, regardless of size.
- **●** Ideal for self-service installations. Home users, small business owners, or corporate IT departments can easily install, set up, and manage these phones.
- **●** Seamless integration with popular softswitch architectures
- **●** Cloud management enabled via OBiTALK.com with both a user portal and an ITSP partner portal with an optional REST API.

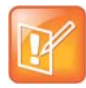

An area available only to service providers, the https://www1.OBiTALK.com [ITSP portal may also](http://www.obitalk.com/)  [be used by service providers for phone provisioning, man](http://www.obitalk.com/)[agement, and troubleshooting](http://server.mycompany.com/profile.xml)[. The](http://prov-server.myitsp.com/OBi110-1-1-0-1891.fw)  [OBiTALK ITSP portal can be use](http://prov-server.myitsp.com/OBi110-1-1-0-1891.fw)[d independently as the sole system for secure management of](http://192.168.15.102/2003C5-e.cfg)  [OBi Edition phones or in conjunction with an existing centralized provisioning system managed by](http://192.168.15.102/2003C5-e.cfg)  the service provider.

By design, all OBi edition phones are capable of remote management by a service provider. You can update your firmware remotely to provide new features and services. You can update phone configuration to handle user requests and service enhancements. You can remotely monitor your phones for troubleshooting and routine health check-ups.

[This document describes the technologies and methods to manage these phones remotely and to securely](http://server.mycompany.com/OBi110-1-0-3-2010-12-5.fw)  [provision your phones at a massive scale. A complete listing of a](http://server.mycompany.com/OBi110-1-0-3-2010-12-5.fw)[vailable configuration parameters on the](http://www.obihai.com/)  [phone is given at the end o](http://www.obihai.com/)[f this document. For a complete phone par](http://server.myinc.com/OBi110-1-1-0-1891.fw)[ameter reference, please see the](http://device-ip-address/)  *Polycom VVX Business IP Phones, OBi Edition Administrator Guide* (available at https://www1.obitalk.com/info/support/).

## <span id="page-5-1"></span>**Phone Parameters and Objects**

[Every OBi Edition phone is a highly programmable device with more than a thousand configuration](http://server.myinc.com/profile/%24mac-init.cfg)  [parameters. The configuration allows a user or service provider to control every aspect of its operation.](http://server.myinc.com/profile/%24mac-init.cfg)  [Following the TR-104 standard naming convention, phone parameters are grouped into a small number of](http://server.myinc.com/profile/%24mac-init.cfg)  hierarchical objects. Each configuration parameter is identified by a unique canonical name composed of [tw](http://server.myinc.com/profile/%24mac-init.cfg)[o parts: an object name and a parameter name. Parameters belong](http://www.obihai.com/docs/OBi100-prov-default.xml)[ing to the same object share the same](http://www.obihai.com/docs/OBi110-prov-default.xml)  [object name. Here is an example](http://www.obihai.com/docs/OBi110-prov-default.xml) [of a canonical name \(](http://www.obihai.com/docs/OBi202-prov-default.xml)**SP1 Service – Enable**):

#### **●** *VoiceService.1.VoiceProfile.1.Line.1.***Enable**

where *VoiceService.1.VoiceProfile.1.Line.1.*is the object name and **Enable** is the parameter name. Note that the object name must include the ending dot. Parameter names and object names are case-sensitive.

Each hierarchy of object is represented by a dot in the object name. When it is possible to have more than one instance of the same object, each instance is identified with an integral instance number starting with 1, 2, …, after the object name. For example, the **SP2/SP3/SP4/SP5/SP6 Service – Enable** parameters have the following literal names:

- **●** *VoiceService.1.VoiceProfile.1.Line.2.***Enable**
- **●** *VoiceService.1.VoiceProfile.1.Line.3.***Enable**
- **●** *VoiceService.1.VoiceProfile.1.Line.4.***Enable**
- **●** *VoiceService.1.VoiceProfile.1.Line.5.***Enable**
- **●** *VoiceService.1.VoiceProfile.1.Line.6.***Enable**

The above shows four instances of the *VoiceService.1.VoiceProfile.1.Line.1.* objects in the configuration under the *VoiceService.1.VoiceProfile.1.* object. Each *Line.* object instance corresponds to the parameters under one of the four SP services.

Here is another example using the **ProxyServer** parameter under the SIP section of ITSP Profile A, B, C, D, E, and F:

- **●** *VoiceService.1.VoiceProfile.1.SIP.* **ProxyServer**
- **●** *[VoiceService.1.VoiceProfile.2.SIP.](http://myserver.mycompany.com/profile)* **ProxyServer**
- **●** *VoiceService.1.VoiceProfile.3.SIP.* **ProxyServer**
- **●** *[VoiceService.1.VoiceProfile.4.SIP.](http://ps.abc.com/obi%24)* **ProxyServer**
- **●** *[VoiceService.1.VoiceProfile.5.SIP.](http://ps.abc.com/obi%24)* **ProxyServer**
- **●** *[VoiceService.1.VoiceProfile.6.SIP.](http://ps.abc.com/obi%24)* **ProxyServer**

The above shows four instances of the *VoiceService.1.VoiceProfile.* [objects, corresponding to ITSP](mailto:cert-admin@obihai.com)  [Profile A, B, C, D, E, and F, respectively. Note tha](mailto:cert-admin@obihai.com)[t however that the](http://prov-server.myitsp.com/%24MAC-encrypted.cfg) *Line.* object is only defined under the *VoiceService.1.VoiceProfile.1.* object. It is undefined under the *VoiceService.1.VoiceProfile.2.*, *VoiceService.1.VoiceProfile.3.*, *VoiceService.1.VoiceProfile.4.*, *VoiceService.1.VoiceProfile.5.*, and *VoiceService.1.VoiceProfile.6.* objects. This helps reduce the total number of phone parameters.

Many of the objects and parameters are taken from the TR-104 standard with the same names, such as the *VoiceService.1.VoiceProfile.1.Line.* objects and the **ProxyServer** parameters shown earlier. There are many more objects and parameters that are not described in the TR-104 standard. For these objects and parameters, their names have the prefix *X\_* [attached to indicate that they are proprietary extensions. For](http://www.myitsp.com/OBi202-3-0-0-3460.fw)  [example, there are eight instances of the](http://www.myitsp.com/OBi202-3-0-0-3460.fw) **VoiceService.1.X VoiceGateway.** objects, four instances of the *VoiceService.1.X\_TrunkGroup.* objects, and a *VoiceService.1.VoiceProfile.1.Line.1.***X\_RingProfile** parameter. Note that if the object name has the *X\_* prefix, no *X\_* prefix is needed in the parameter name.

A notable special case is the *SpeedDial*. object, which is proprietary and doesn't contain an instance number. It has 99 parameters in this object with the names 1, 2, 3, … 99. Hence the parameter names are **SpeedDial.1**, **SpeedDial.2**, … **SpeedDial.99**, which must not be misinterpreted as 99 instances of the *SpeedDial.* object.

For convenience, we may exclude the object name when referring to a parameter in this document when the context is clear. For example, we may simply refer to **ConfigURL** without mentioning its object name *X\_DeviceManagement.Provisioning.*

### <span id="page-7-0"></span>*The Object Name is Just a Name*

It should be emphasized that the use of TR-104 object names is simply to divide the parameter naming space such that the phones can be referenced and managed more conveniently. In general, all objects in the phone configuration should be assumed to be independent of each other, in the sense that they do not [inherit any properties from their "parent" despite their names are children of another object in syntax. Sibling](http://server.myinc.com/%24DM-generic.cfg%3B)  objects in this sense also do not share any common properties.

For example, the parameters in the object *VoiceService.1.VoiceProfile.1.Line.1.* (parameters under SP1 Service on the phone web page) have no particular relationship to the parameters in the object *VoiceService.1.VoiceProfile.1.* object (parameters under **[ITSP Profile A–General](mailto:cert-admin@obihai.com)** on the phone web page). You can set up an ITSP account on SP1 Service that refers to any of the available ITSP Profiles.

## <span id="page-7-1"></span>*How the Phone Organizes SP Account Parameters*

The best way to understand how parameters are organized in your phone is by studying the parameter layout on the device web pages. A service provider user account is primarily configured under an SP*n* Service menu on the device web page, where *n* = 1 through 6. There you can configure the **AuthUserName** and **AuthPasssword** [parameters of each user account. This task is similar to the user-id and password](http://server.myinc.com/%24DM-generic.cfg%3B)  [parameters found in similar products, among other relevant information. E](http://server.myinc.com/%24DM-generic.cfg%3B)[ach SP service contains a](http://server.myinc.com/%24DSN.cfg)  [parameter that points to an ITSP](http://server.myinc.com/%24DSN.cfg)*x* profile, where *x* = A through F. An ITSP profile is where you configure parameters specific to the SP but not specific to individual user accounts.

The **ProxyServer** and **RegistrationPeriod** [parameters are examples of such SP-specific parameters. With](http://server.myinc.com/%24DM-generic.cfg%3B)  [this organization, a device with two user accounts from the same ITSP can be configured on two different](http://server.myinc.com/%24DM-generic.cfg%3B)  [SP](http://server.myinc.com/%24DM-generic.cfg%3B)*n* services that refer to the same ITSP*x* profile. Following a similar strategy, SP*n* services contain parameters to point to a Tone Profile (A or B), a Ring Profile (A or B), and a Codec Profile (A or B). So two different SP*n* services on the same phone can share the same tone, ring, and codec definitions.

The following table shows the mapping from some SP account parameter objects to parameter groups on the device web page.

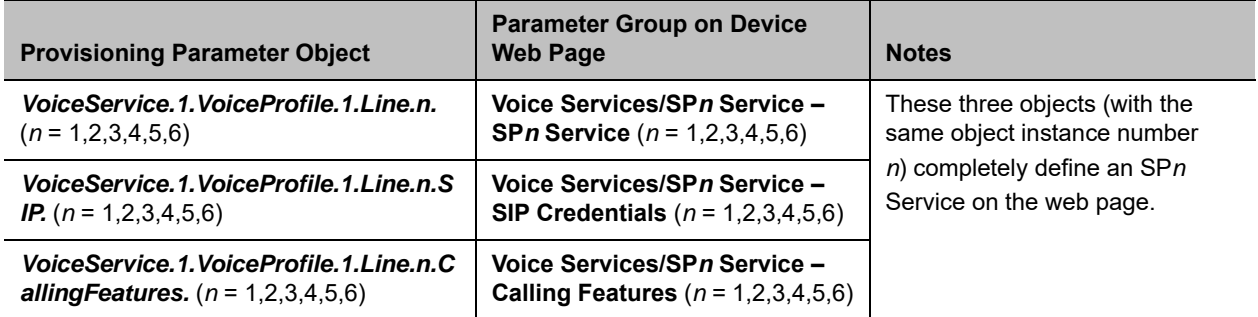

#### **Sample SP Account Parameter Object Mappings**

#### **Sample SP Account Parameter Object Mappings**

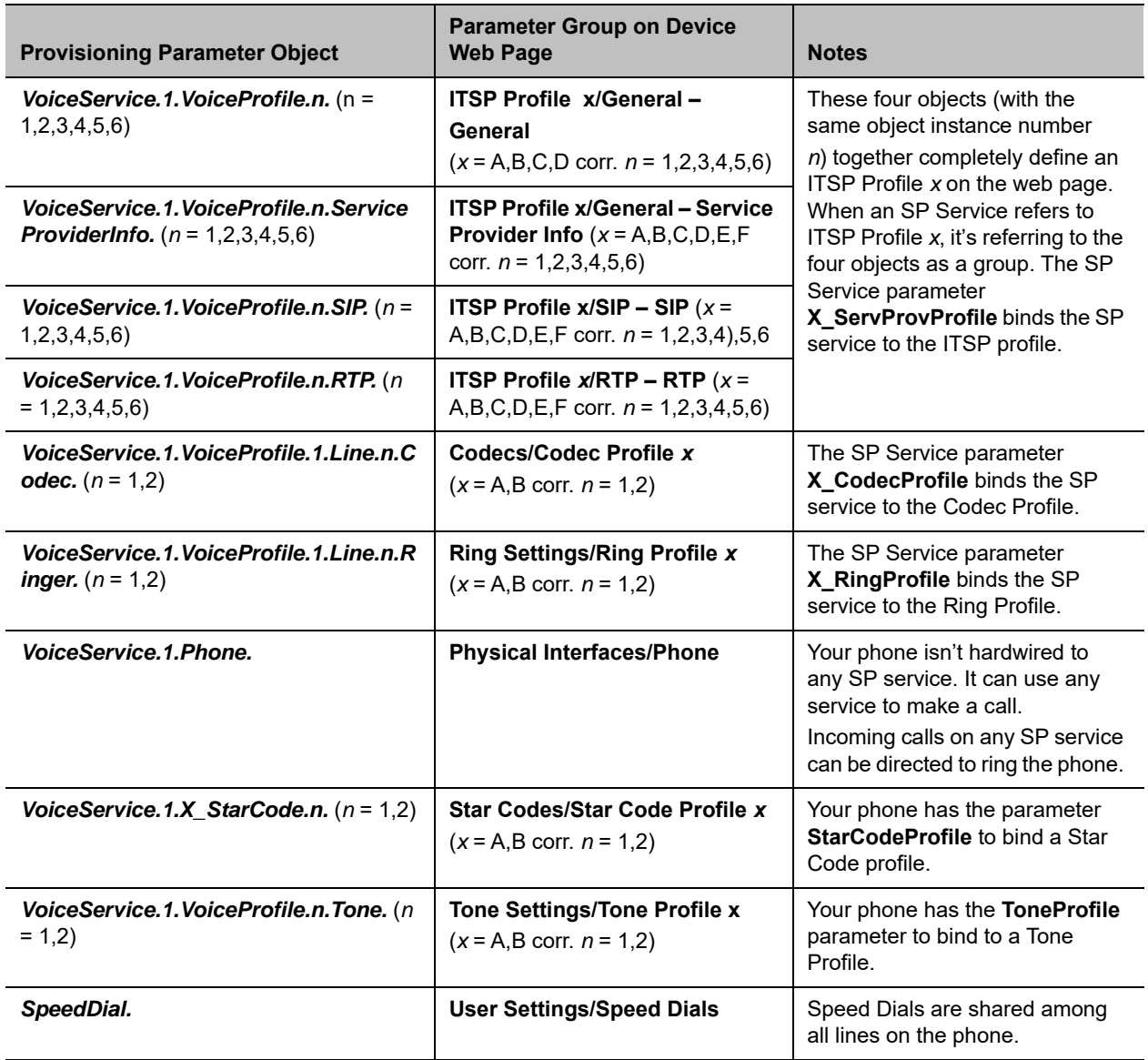

Your phone isn't necessarily bound to just one of the SP Services configured on the phone. The SP Services are completely decoupled from the lines. By default, you can make calls to any of the SP Services from any line, and incoming calls on any SP Service are set to ring all the lines. On the other hand, the device configuration is flexible enough to mimic the legacy behavior of hard-wiring each line to a different SP Service, if it's necessary to have such restriction. The binding of line to SP service can be manipulated using a combination of the parameters listed in the following table. Refer to the *Polycom VVX Business IP Phones, OBi Edition Administrator Guide* for details on using these parameters.

Each instance of SP Services, ITSP Profiles, Codec Profiles, Ring Profiles, and Tone Profiles is independent. The instances of the same objects do not share common properties. This means you can use completely different SIP and RTP configurations for two different accounts, or completely different gain, impedance, hook flash timings, and caller ID settings for each line. You have complete flexibility when it

comes to configuring multiple accounts on the device. At the same time, if two accounts on the same device share the same characteristics, you can set up the two SP services to point to the same instance of the objects that define those common characteristics, like an ITSP Profile or Ring Profile. Hence, you don't need to define the same parameters for the object more than once, saving time and space.

### <span id="page-9-0"></span>*Which Objects to Configure*

By now, you should have a pretty good idea of how configuration parameters are organized in your phone. If you only need to configure one account on the phone for the service you offer, select an available SP Service slot (say SP1) and an available ITSP Profile slot (say ITSP Profile B), and configure the ITSP-specific information and user-specific information on those objects accordingly. In particular, the SP 1 Service you selected must have its *X\_ServProvProfile* pointing to ITSP Profile B.

If you want to configure two accounts on your phone, you must select a different SP Service slot for each account (say SP1 and SP2). Now you have the choice of using just one ITSP Profile for both accounts, or have a different profile for each. The choice is simple: If the parameters in the ITSP profile can be set to the same for both accounts, then using the same ITSP profile for both is more efficient and convenient. But if at least one parameter must be different, such as the **DigitMap** (under **ITSP Profile x/General** on the phone web page), you need to use a different ITSP Profile for each SP account. Similar comments can be made regarding Tone Profile, Ring Profile, and Codec Profile.

## <span id="page-9-1"></span>**Macros**

The OBi Edition enables you to use macros when provisioning your phones, which speeds and simplifies the process.

### <span id="page-9-2"></span>*Parameter Macro Expansion*

You may specify parts of or the entire value of a parameter with parameter macros. A parameter macro has the general format \$NAME or \${NAME}, where NAME is the name of a defined macro. Macro names are case-sensitive. The curly braces  $\{\}$  are optional except when the name is followed by a character in the set [a-zA-Z0-9]. For example, the macro \$MAC represents the MAC address of the current device, and it can be used as part of a parameter value, such as:

ConfigURL = http://ps.abc.com/obi\${MAC}.xml

The macro is expanded by the device with the actual value it represents when the parameter value is loaded. If the macro name is undefined, the macro name is used as-is, including the \$ and any enclosing braces.

Macros help to keep the device profile more generic so that the same profile may be applied to all units. Note that some macros may be used in specific parameters only, while others may be used in all parameters.

The following table lists the macros currently defined with the given properties, where:

- **●** Value The value in which the macro is expanded.
- ExpandIn The parameter in which the macro can be used ANY means it can be used in any parameter.
- **●** Script Whether the value of the macro can be changed when used in a Provisioning Script (**ConfigURL**).
- **●** Web Whether the value of the macro is shown on the device web page.
- **●** Provisioning Whether the value of the macro can be changed by provisioning.

#### **Currently Defined Macros**

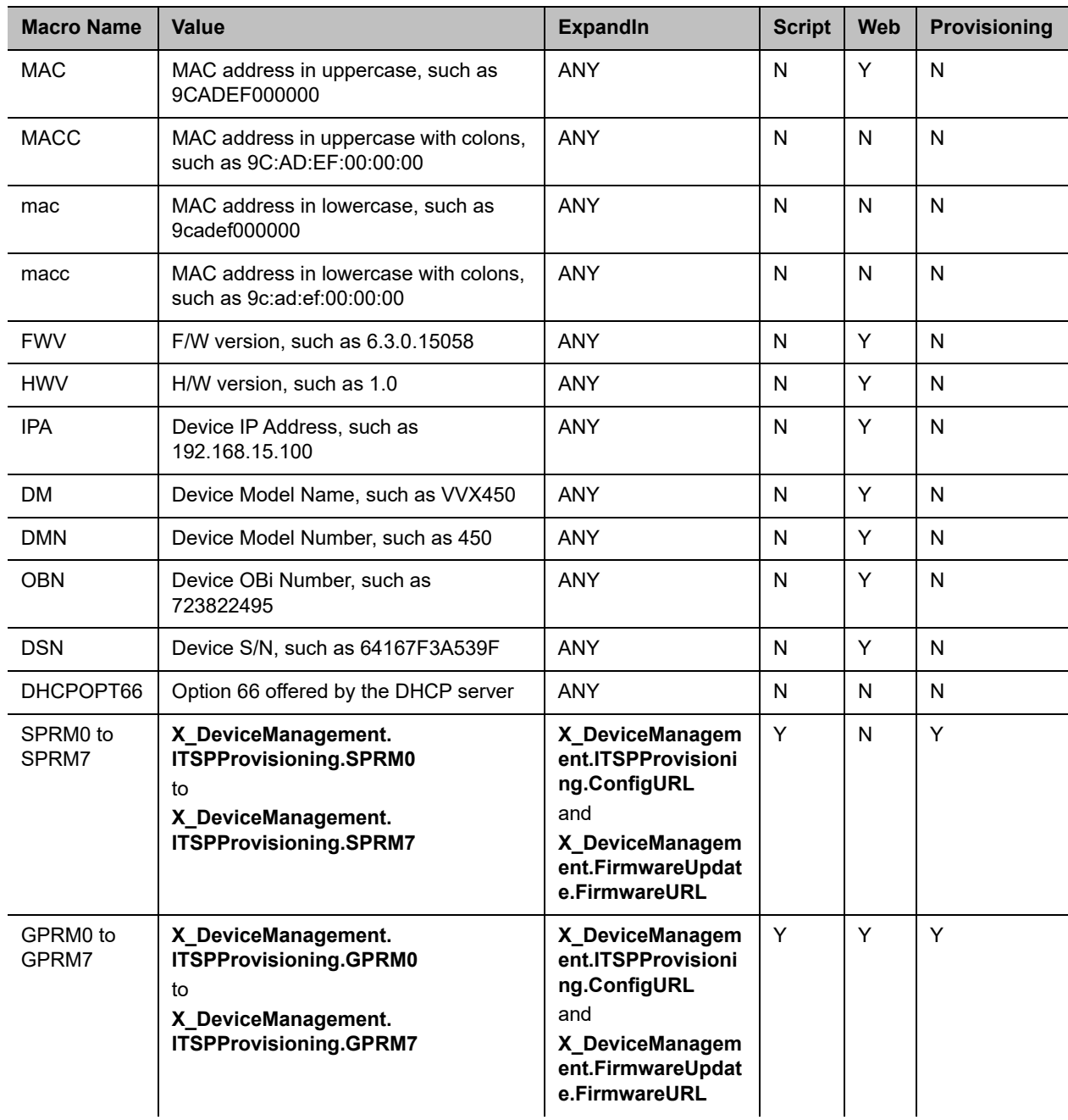

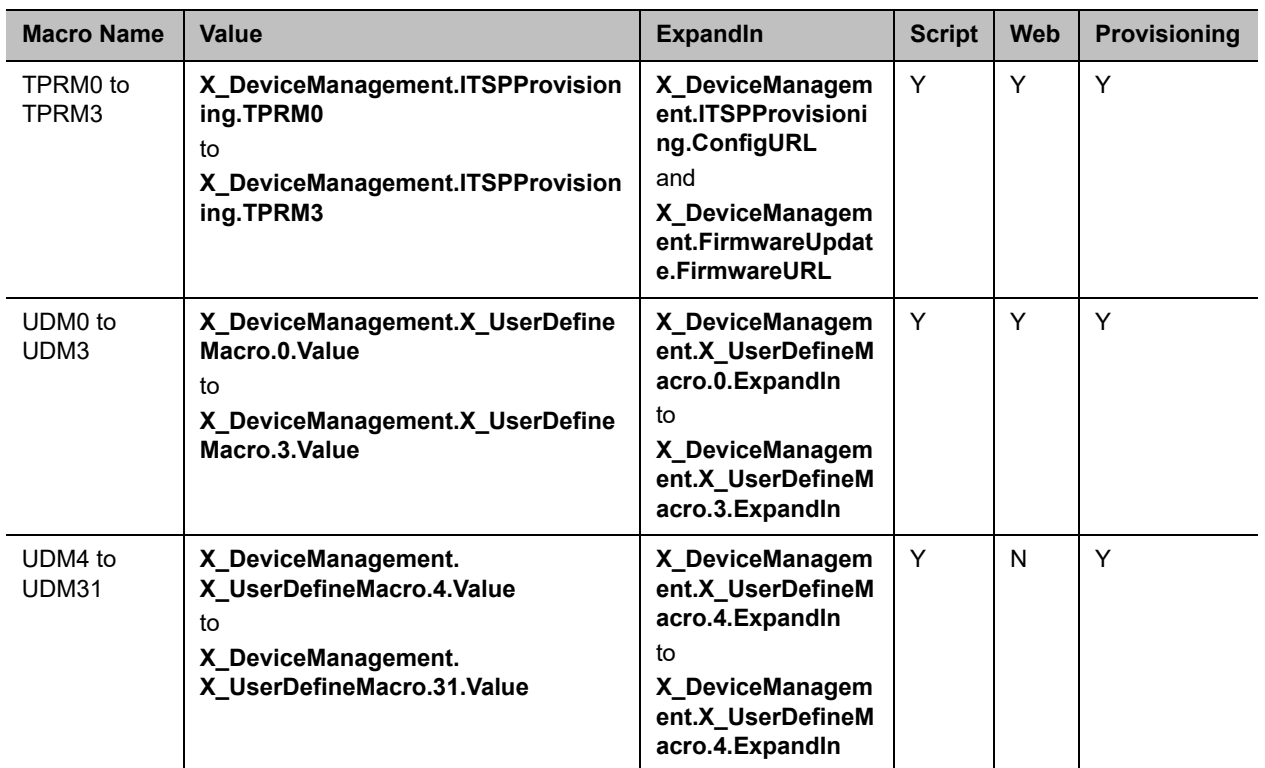

#### **Currently Defined Macros**

## <span id="page-11-0"></span>*User-Defined Macros*

In addition to the predefined macros, the configuration can specify as many as 32 user-defined macros. These macros are named \$UDM0, \$UDM1, \$UDM2, …, \$UDM31. Only \$UDM0 to \$UDM3 are accessible from the device web page. The rest are hidden, and can be changed only by provisioning. To define a user macro, specify its properties in the corresponding object parameters as shown in the following table:

#### **User-Defined Macros**

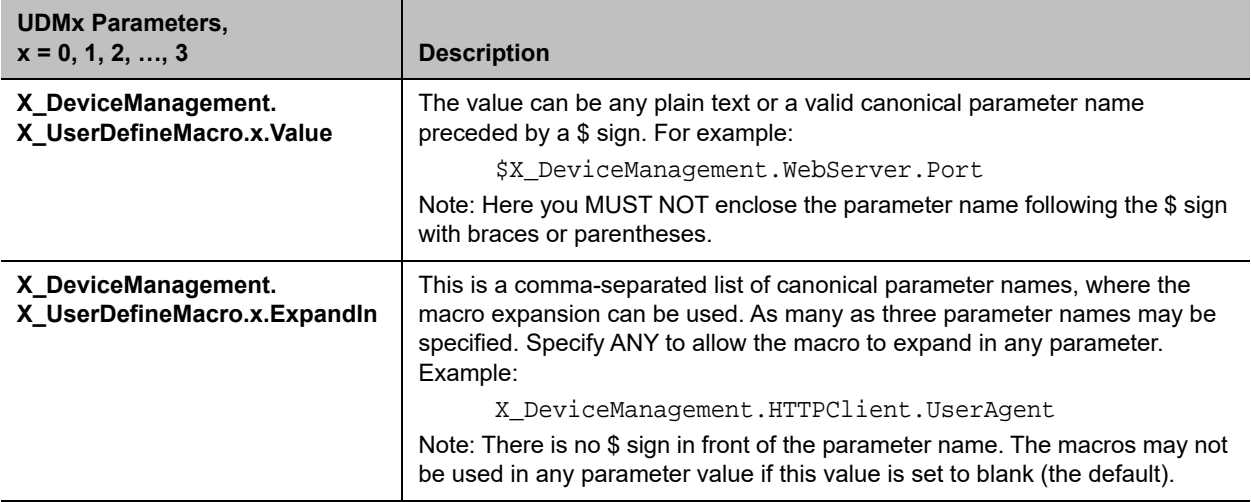

As an example, for the phone to request configuration from a provisioning server using HTTP, and for this HTTP request to include a request parameter that is a 4-digit code stored in Speed Dial #99 by a new subscriber, you can set up \$UDM0 for this according to the following table:

#### **\$UDM0 Settings**

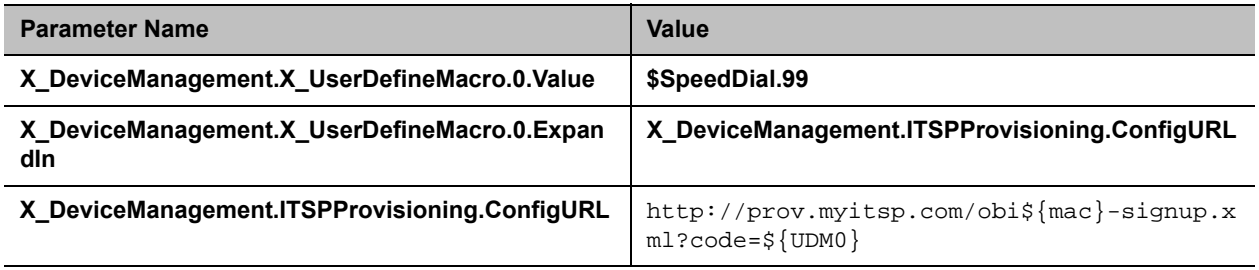

Note: The new subscriber may enter a random code, say 8714, ZTP into speed dial 99 by dialing the following star code sequence from a connected phone: \*74 99 8714#. The subscriber may find out information about this process on the ITSP's web site that also generates the 4-digit random code to be stored in Speed Dial 99. The example parameter shown here may be preinstalled in the phone as part of its ZTP profile. Subsequent provisioning of the device may clear the Speed Dial to prepare for normal usage by the subscriber.

# <span id="page-13-0"></span>**OBi Edition Phone Provisioning**

Your phones are highly programmable devices with more than a thousand configuration parameters on each. Configuration enables you to choose how and when you provision your phones with these parameters. You also can choose how deeply to set system and user parameters, depending on the requirements of your system and your users.

# <span id="page-13-1"></span>**Phone Configuration**

Depending on your configuration needs, you can choose one or more of these phone configuration and provisioning methods:

- **●** Remote phone configuration
- **●** Local phone configuration
- **●** Native web page configuration
- **●** Polycom® Zero Touch Provisioning (ZTP) configuration

### <span id="page-13-2"></span>*Remote Phone Configuration*

The parameter set to upload to a deployed phone is stored in a device configuration file, also known as a device configuration profile, or simply *profile*. Profiles are served from a system known as the provisioning server that is usually managed by the service provider. A phone can be configured to pull its latest profile from the server on each reboot, and then periodically at regular intervals (once per day, for instance). This method of provisioning a phone is referred to as remote provisioning.

The URL for the phone to download a profile is specified in a parameter named **ConfigURL**. In its most basic form, the parameter is a standard URL of the profile, such as:

```
https://myiptsp.com/obi-092b3c003412.cfg
```
The full syntax of **ConfigURL** is a provisioning script that allows you to specify additional attributes such as the crypto and the encryption key and error handling. For a full description of the **ConfigURL** parameter, see the [Provisioning Script](#page-25-1) section in this document, or refer to the *Polycom VVX Business IP Phones, OBi Edition Administrator Guide*.

To provide a plug-and-play User Experience, the service provider should at least configure the **ConfigURL** parameter before shipping phones to end users. It would appear that the SP must therefore touch each phone to insert this step and repackage the phone before shipping. Ideally, this step may be eliminated if the phones can be customized for the service provider at the factory or via remote customization. A customization service, known as Polycom® Zero Touch Provisioning (ZTP), is available to serve this purpose. You can read more about it in the [ZTP Phone Customization](#page-15-0) section.

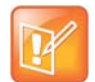

You can use ZTP to change your phone's software from UCS to OBi Edition by loading the new firmware at boot time.

## <span id="page-14-0"></span>*Local Phone Configuration*

You can configure your phones locally by browsing the phone web pages from a web browser running on a computer. The prerequisites for accessing the native phone web page are:

- **●** The phone is connected to the network with proper IP address assigned.
- **●** A way to find out the current IP address of the phone.

Press the Home **C** key, then select the **Product Info** app. The phone's IP address displays.

To log in to the native phone web page, browse to the URL http://Device-IP-Address/, where Device-IP-Address [is the current IP address of the phone. You can view and change a phone's](mailto:support@obihai.com)  [configuration as well as update its firmware on the native web page served locally from the phone. This](mailto:support@obihai.com)  method of phone configuration is referred to as local configuration or local device management.

The computer where the web browser runs on in this case is usually on the same LAN as the phone. Here, security is usually not a big concern as long as the LAN is secured from public 'hostile' networks. Obviously, this is not the preferred method for a service provider to manage a deployed phone. In fact, most service providers would rather disable this capability on the phone so that the end user cannot tamper with its configuration. However, a service provider may still use the phone web page in a lab environment when initially experimenting with the phone parameter settings for eventual locked-down remote mass-provisioning or to prepare a phone before it is shipped out to an end-user, then switch to remote provisioning after deploying the unit.

Access to the phone web pages may be protected by passwords. Two passwords are that can configured on the phone: an Admin Password and a User Password. If a nonempty value is configured for the corresponding password, a window displays to prompt the user to enter the user-id and password during the first visit. If the corresponding password is empty, however, the phone serves the pages without prompting for user-id and password.

These four parameters in the **X\_DeviceManagement.WebServer.** object control the behavior of the phone's built-in web server:

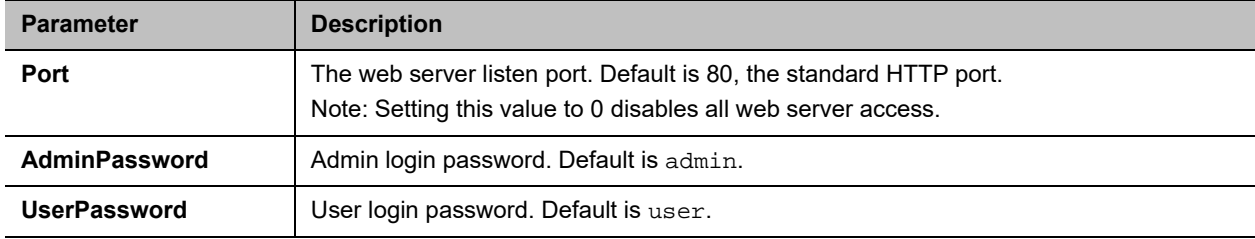

#### **Parameters That Control the Phone's Native Web Server**

If necessary, you can block end user access to the admin or user phone web pages by setting a nonempty password for both, but not reveal either password to the end user. However, it may be useful to allow the end-user access to a subset of the configuration parameters on the user web pages. For example, you could allow the end user to change the speed dials on the phone's user page. Via provisioning, the service

provider can specify the user permission on a parameter-by-parameter basis. The permission can be either read-only, read-write, or no-access (hidden from the web page). The profile syntax to set user access permission per parameter is found in the [Device Configuration Profile Formats](#page-20-3) section.

Unlike configuration parameters, the functions under **System Management/Device Update** on the phone web page are not controllable via provisioning. For these functions, the following restrictions always apply when the current login is the user:

- **Firmware Update**: Removed so that user cannot update firmware or AA prompts.
- **Backup AA User Prompts**: Same as admin login.
- **Backup Configuration**: Backup parameters set with user read-only or read-write permission only.
- **Restore Configuration**: Restore parameters set with user read-write permission only.
- **Reset Configuration**: Reset parameters set with user read-write permission only.

In addition, you can register your phones on OBiTALK.com, which enables you to access all your phones without having to enter the URL http://Device-IP-Address/ for each phone. The appearance between the OBiTALK web page and the native phone web page is different, but as an admin user you have identical access to settings.

## <span id="page-15-0"></span>*ZTP Phone Customization*

Polycom offers a phone customization service known as Zero Touch Provisioning (ZTP) that enables service provider customers to select the default values for phone network configuration parameters. Contact obi.spsupport@polycom.com for bootstrapping for SP deployment.

# <span id="page-15-1"></span>**Factory Reset**

A factory reset returns all parameters to the default values. Default values are either the customized default values or the values set by the currently installed firmware. All Call history is cleared as a result of factory reset.

To perform a factory reset from the phone UI's Main Menu, select **Settings**, and press the **Factory Reset** softkey. Press OK to confirm. Your phone prompts you to enter the admin password for this operation. The default admin password is admin. Also, a factory reset can be invoked via remote provisioning. The Device [Configuration Profile Formats](#page-20-3) section describes this method.

### <span id="page-15-2"></span>*End-User 'User' Parameter Space*

As mentioned earlier, the service provider may allow end-user control of a subset of the phone parameters from the phone web page by specifying the user access attribute on a parameter-by-parameter basis via provisioning. The syntax is covered in the [Device Configuration Profile Formats](#page-20-3) section. In addition, a user may change a parameter setting using a star code, such as \*67. The service provider can decide which settings the user can access using star codes.

All user-changeable phone parameters constitute the user parameter space. Changes in the user parameter space are not reported back to the service provider. Therefore, the service provider must take care to exclude those parameters from the device profile so they don't overwrite the user changes. The service provider can choose to send down a special one-time profile when it is required to clear some user settings remotely.

### <span id="page-16-0"></span>*Locking Parameters*

A locked parameter is one that the end user isn't allowed to change on the phone web page. These include all parameters where the user read-write permission is set to either read-only or no-access. Each parameter has a default user read write permission (see the table at the end of this document). User read-write permission may be changed by provisioning only.

It is not enough to lock only the specific parameters that you want to hide from the user. A user-defined macro can be defined to point to any parameter, even the hidden ones. Therefore, the protection is more complete if all the user-defined macros are also locked, or at least limited to where those can be used.

Finally, to protect against user factory resetting hidden or read-only parameters to default values, set the **DeviceInfo.ProtectFactoryReset** parameter to 1. Refer to the [Factory Reset](#page-15-1) section for a more in-depth discussion on factory reset.

# <span id="page-16-1"></span>**Firmware Update**

As with parameter configuration, you can update the phone firmware locally from the phone web page or the IVR. The service provider may also update the firmware remotely via provisioning.

## <span id="page-16-2"></span>*Firmware Update Methods*

You can use the following methods to update the firmware on your phones:

- **●** Update from the phone web page
- **●** Update from the IVR
- **●** Update using the firmware URL parameter

### <span id="page-16-3"></span>**Update From the Phone Web Page**

The **System Management/Device Update** menu on the phone web page has a **Firmware Update** option that enables you to upload a firmware configuration file from your computer to your phone. This option is visible only if the current login is admin.

Your configuration file must be in XML format with the following information:

```
<?xml version="1.0" encoding="UTF-8" standalone="yes"?>
<PHONE_IMAGES>
    <REVISION >
       <PHONE_IMAGE>
          <VERSION>6.3.0.16863</VERSION> <!-- Example version number -->
              <PATH>http://192.168.1.1/path-to-the-folder</PATH> 
              <!-- Example URL and path to folder containing the updates -->
       </PHONE_IMAGE>
    </REVISION>
</PHONE_IMAGES>
```
### <span id="page-17-0"></span>**Update From the IVR**

Select option 6 from the IVR main menu to see if new firmware is available from Polycom. If yes, follow the IVR instructions to start the update. This IVR option is protected by the IVR access password.

### <span id="page-17-1"></span>**Update Using the FirmwareURL**

Firmware update can be triggered via provisioning by setting up the **FirmwareURL** parameter with the URL to download the new firmware. The full syntax of **FirmwareURL** is a provisioning script that lets you specify things like error handling and retries. Refer to the [Provisioning Script](#page-25-1) section for a full description of this parameter.

The URL of the firmware specified in the FirmwareURL parameter has the following format:

scheme://[userid:pwd@]hostname[:port]/path

where:

- **●** […] Indicates that the enclosed syntax is optional.
- scheme Must be TFTP, HTTP, or HTTPS.
- **●** userid:pwd User ID and password for Basic/Digest authentication (optional; used for HTT/HTTPS only).
- **●** hostname Hostname of the server hosting the firmware.
- port Server port number (optional). If omitted, the default is port 69 for TFTP, port 80 for HTTP, or port 443 for HTTPS.
- **●** path Pathname to locate the firmware file on the server.

Example:

http://admin:password@www.myitsp.com/6-3-0-16863/3111-48450-001.sip.ld

### *Important Note:*

- **●** If the path contains the filename of the firmware file, the filename must be in the format shown in the above example.
- **●** If the path doesn't contain the filename of the firmware file, the firmware automatically appends a filename in the format of part-number.sip.ld (part-number is the device part number).

The following table summarizes the parameters that control firmware update using **FirmwareURL**.

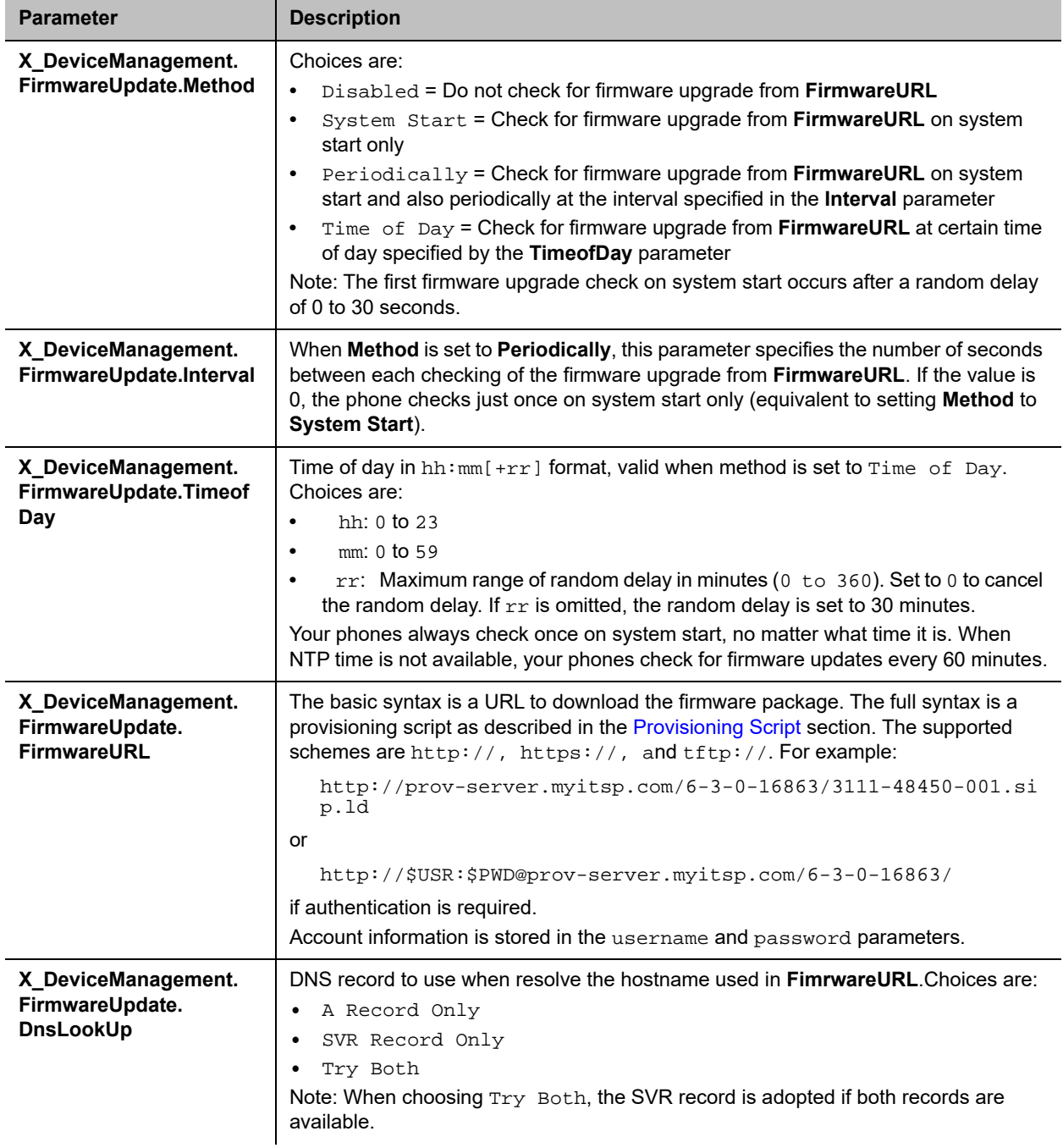

#### **Parameters That Control Firmware Update Using FirmwareURL**

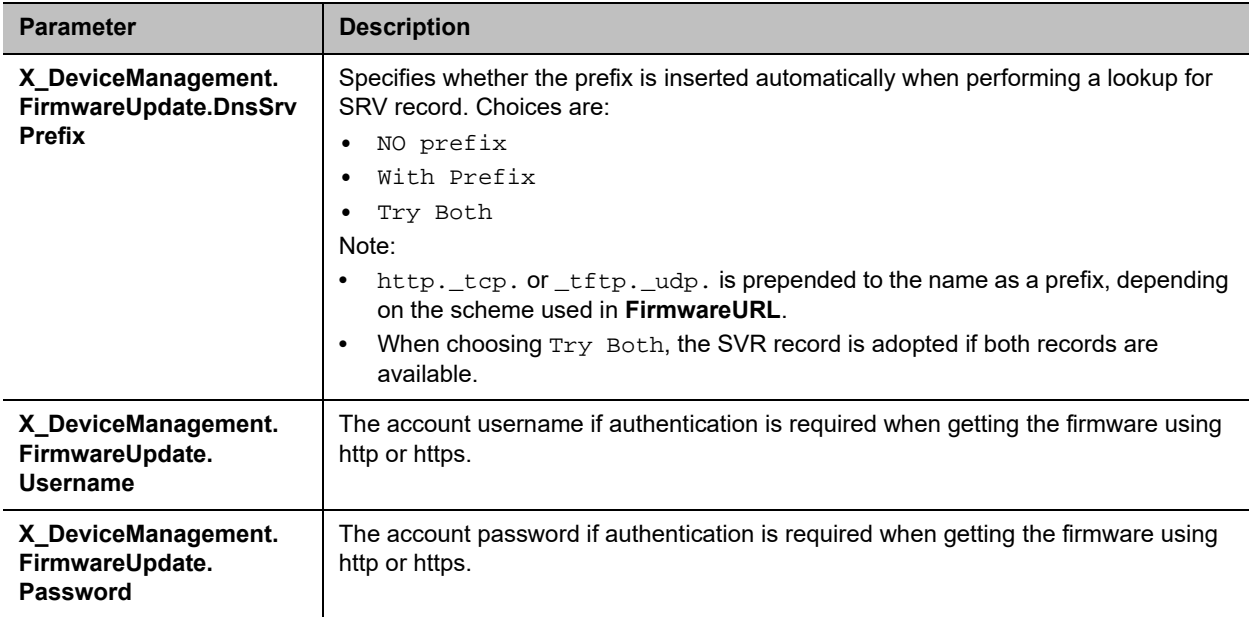

#### **Parameters That Control Firmware Update Using FirmwareURL**

# <span id="page-20-3"></span><span id="page-20-0"></span>**Device Configuration Profile Formats**

Device profiles for phone configuration are XML documents that can be pushed to or pulled by phones to properly provision them for use. This section describes their formats.

### <span id="page-20-1"></span>**Device Profile Format**

Device profiles for phone configuration are developed in the following formats:

- **●** Full profile format
- **●** Compact profile format

The format you choose depends on the provisioning you plan to perform on your phones.

### <span id="page-20-2"></span>*Full Profile Format*

A device profile is a simple two-level XML document with the root element <ParameterList> that encloses zero or more <Object> elements. Each <Object> element must include a single <Name> element followed by zero or more <ParameterValueStruct> elements. The <Name> element inside an <Object> element specifies the object's name, which must also include the ending dot. Each <ParameterValueStruct> specifies the name and value of a single parameter belonging to the enclosing object.

Below is a simplified schema of a full profile format configuration file.

```
<?xml version="1.0" encoding="UTF-8"?>
<xs:schema>
<xs:element name="ParameterList">
<xs:complexType>
<xs:attribute name="X_Reset">
<xs:simpleType>
<xs:restriction base="xs:string">
<xs:pattern value="All|Voice"/>
</xs:restriction>
</xs:simpleType>
</xs:attribute>
<xs:element name="Object" maxOccurs="unbounded" minOccurs="0">
<xs:complexType>
<xs:element name="Name" type="xs:string"/>
<xs:element name="ParameterValueStruct" maxOccurs="unbounded" minOccurs="0">
<xs:complexType>
<xs:element name="Name">
<xs:complexType>
<xs:simpleContent>
```

```
<xs:attribute name="X_UserAccess" default="Default">
<xs:simpleType>
<xs:restriction base="xs:string">
<xs:pattern value="readOnly|readWrite|noAccess|Default"/>
</xs:restriction>
</xs:simpleType>
</xs:attribute>
</xs:simpleContent>
</xs:complexType>
</xs:element>
<xs:element name="Value">
<xs:complexType>
<xs:simpleContent>
<xs:attribute name="X_UseDefault" default="No">
<xs:simpleType>
<xs:restriction base="xs:string">
<xs:pattern value="Yes|No"/>
</xs:restriction>
</xs:simpleType>
</xs:attribute>
</xs:simpleContent>
</xs:complexType>
</xs:element>
</xs:complexType>
</xs:element>
</xs:complexType>
</xs:element>
</xs:complexType>
</xs:element>
</xs:schema>
```
Referring to the above XML schema, the optional **X\_Reset** attribute of the <ParameterList> element may take one of the following values:

- **All**: Factory reset all parameters
- **Voice**: Factory reset voice parameters only

If the parameter list contains any parameter objects, they're applied AFTER factory reset. For example:

```
<ParameterList X_Reset="All">
<!-- 0 or more parameter objects to follow -->
...
</ParameterList>
```
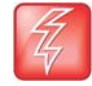

**WARNING: X\_Reset**, if present in the profile, causes the phone to perform a full system reboot after it completes processed the profile. This attribute should be sent to the phone just once in a profile for the purpose of factory resetting all the parameters only.

**•** The optional **X\_UserAccess** attribute of the <Name> element inside a <ParameterValueStruct> element may take of the following values:

- $\triangleright$  readOnly: User can only read the parameter value from local phone web page
- $\triangleright$  readWrite: User can only read and set the parameter value from local phone web page
- $\triangleright$  noAccess: User can't see the parameter from local phone web page
- $\triangleright$  Default: user read-write permission follows the default for that parameter
- **●** This example profile sets the **ConfigURL** parameter to "readOnly" for user level access:

```
<Object>
<Name>X_DeviceManagement.Provisioning.</Name>
<ParameterValueStruct>
<Name X_UserAccess="readOnly">ConfigURL</Name>
<Value>http://prov-server.myitsp.com/obi${MAC}.xml</Value>
</ParameterValueStruct>
...
</Object>
```
**•** The optional **X** UseDefault attribute of the <Value> element specifies whether to use the default value for that parameter. If a nonempty content is also specified for this element, the attribute value is ignored in favor of the given content

Remember that all the XML elements, attributes, names, and values in the configuration file are case-sensitive. The phone discards the file if it's malformed per XML standards. Any unrecognized elements and attributes are ignored. Any unrecognized parameter and object names are ignored also. Attributes with invalid values are ignored as if the attribute isn't present. An invalid parameter value is ignored and the value isn't applied (but an **X\_UserAccess** attribute with valid values, if present, is still applied). Parameter values containing reserved XML characters,  $>$  (0x3E),  $<$  (0x3C),  $\&$  (0x26),  $\&$  (0x22) and  $\prime$  (0x27), must be properly escaped.

Here is an example of a valid profile with three objects:

```
<?xml version="1.0" encoding="UTF-8"?>
<!-- OBi Configuration File -->
<ParameterList>
<Object>
<Name>X_DeviceManagement.FirmwareUpdate.</Name>
<ParameterValueStruct>
<Name>Method</Name>
<Value>System Start</Value>
</ParameterValueStruct>
<ParameterValueStruct>
<Name>FirmwareURL</Name>
<Value>
IF ( $FWV < = 1.0.3.1890 ) FWU -T=TPRM2 http://server.myinc.com/VVX250-1-1-0-1891.fw;
</Value>
</ParameterValueStruct>
</Object>
<Object>
<Name>X_DeviceManagement.Provisioning.</Name>
<ParameterValueStruct>
<Name>Method</Name>
<Value>Periodically</Value>
</ParameterValueStruct>
```
<ParameterValueStruct> <Name>Interval</Name> <Value>3600</Value> </ParameterValueStruct> <ParameterValueStruct> <Name>ConfigURL</Name> <Value>SYNC http://server.myinc.com/profile/\$mac-init.cfg</Value> </ParameterValueStruct> </Object> <Object> <Name>DeviceInfo.WAN.</Name> <ParameterValueStruct> <Name>AddressingType</Name> <Value X\_UseDefault="Yes"/> </ParameterValueStruct> <ParameterValueStruct> <Name>IPAddress</Name> <Value X\_UseDefault="Yes"/> </ParameterValueStruct> <ParameterValueStruct> <Name>SubnetMask</Name> <Value X\_UseDefault="Yes"/> </ParameterValueStruct> <ParameterValueStruct> <Name>DefaultGateway</Name> <Value X\_UseDefault="Yes"/> </ParameterValueStruct> <ParameterValueStruct> <Name>DNSServer1</Name> <Value>192.168.15.18</Value> </ParameterValueStruct> <ParameterValueStruct> <Name>DNSServer2</Name> <Value>192.168.15.108</Value> </ParameterValueStruct> </Object> </ParameterList>

You can find samples of complete device profiles for each phone at https://www1.obihai.com/docs/.

### <span id="page-23-0"></span>*Compact Profile Format*

The phone supports an alternative profile format that is more compact to reduce the file size of the profile. The element and attribute names in the full format have a corresponding short form as listed below:

- $\bullet$  <0> = <0bject>
- $\bullet$  <N> = <Name>
- $\bullet$  <V> = <Value>
- **●** <P> = <ParameterValueStruct>

Polycom, Inc. 22

- **●** <X\_R> = X\_Reset
- **●** <X\_UD> = X\_UseDefault
- **●** <X\_UA> = X\_UserAccess "Y"= "Yes"
- $\bullet$  "N" = "No"

Compact format and full format syntaxes can be mixed in the same profile.

### <span id="page-24-0"></span>*Profile Compression*

To further reduce the size, profiles may be compressed with gzip before sending to the phones. If the profiles are encrypted, encryption must be applied AFTER gzip compression.

## <span id="page-24-1"></span>**Phone Parameters for Remote Provisioning**

A number of parameters control how the phone should pull a profile from the provisioning server. The following table summarizes these parameters. See the *Polycom VVX Business IP Phones, OBi Edition Administrator Guide* for a complete reference of available parameters.

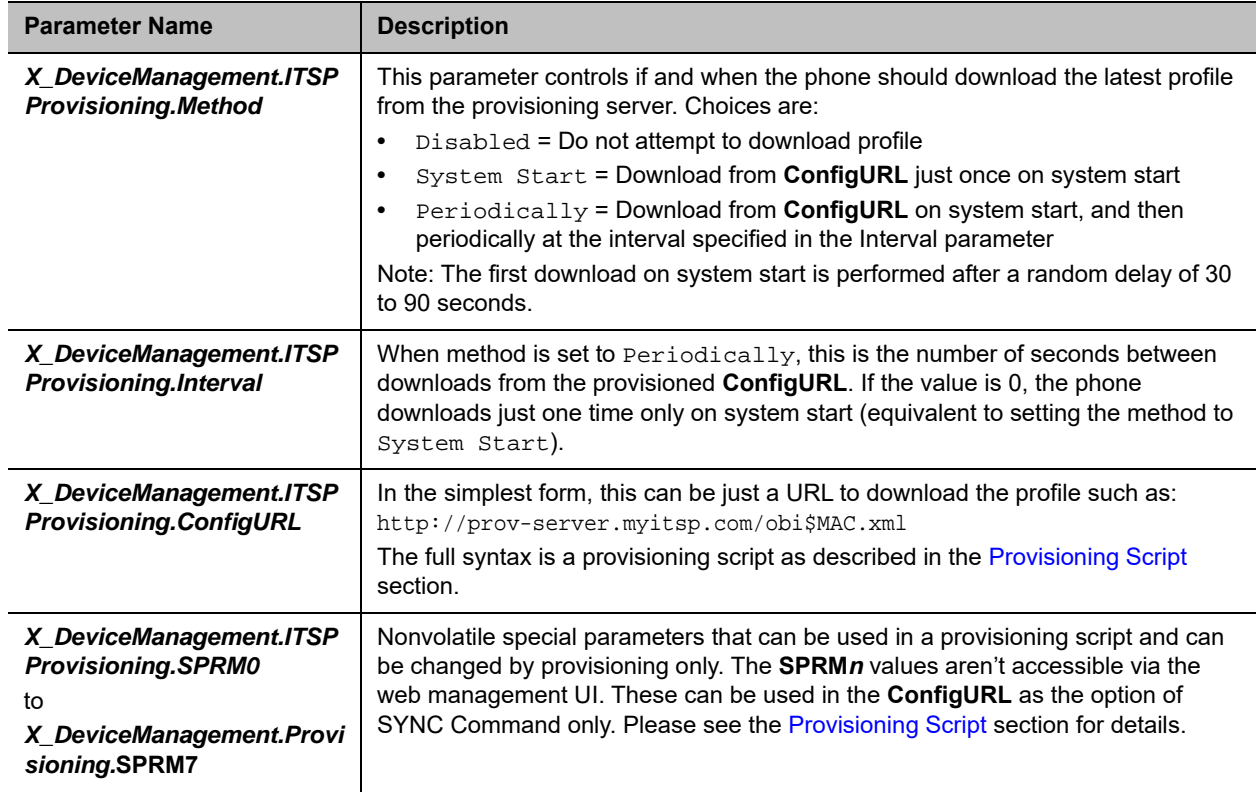

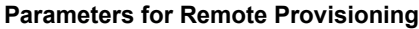

#### **Parameters for Remote Provisioning**

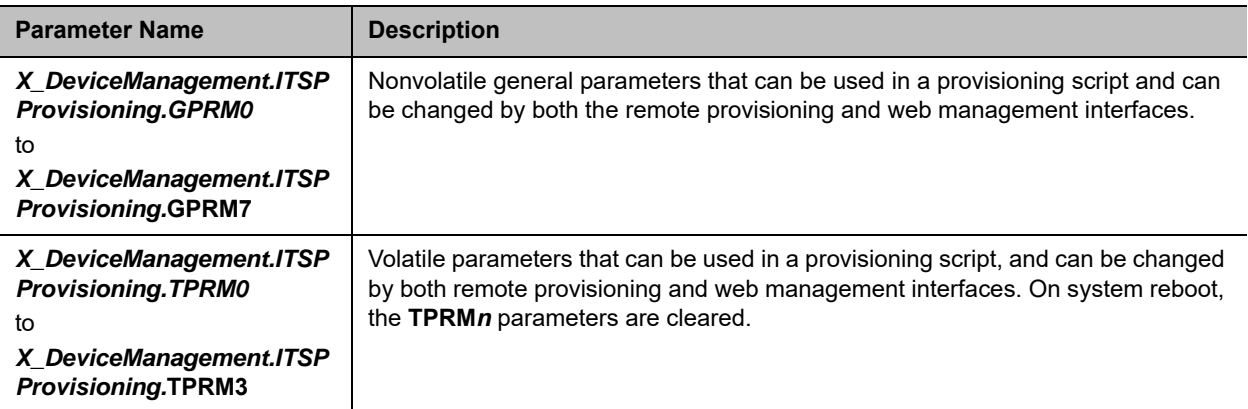

# <span id="page-25-1"></span><span id="page-25-0"></span>*Provisioning Script*

A provisioning script can be used in a **ConfigURL** and **FirmwareURL** parameter. A provisioning script is a sequence of statements separated by a semicolon (;). The phone executes the statements sequentially. The format of a statement is:

```
*<SPNL> [@label 1*<SP>] [IF 1*<SP> ( 1*<SP> expr 1*<SP> ) 1*<SP>] oper [1*<SP> 
args] ;
```
Where:

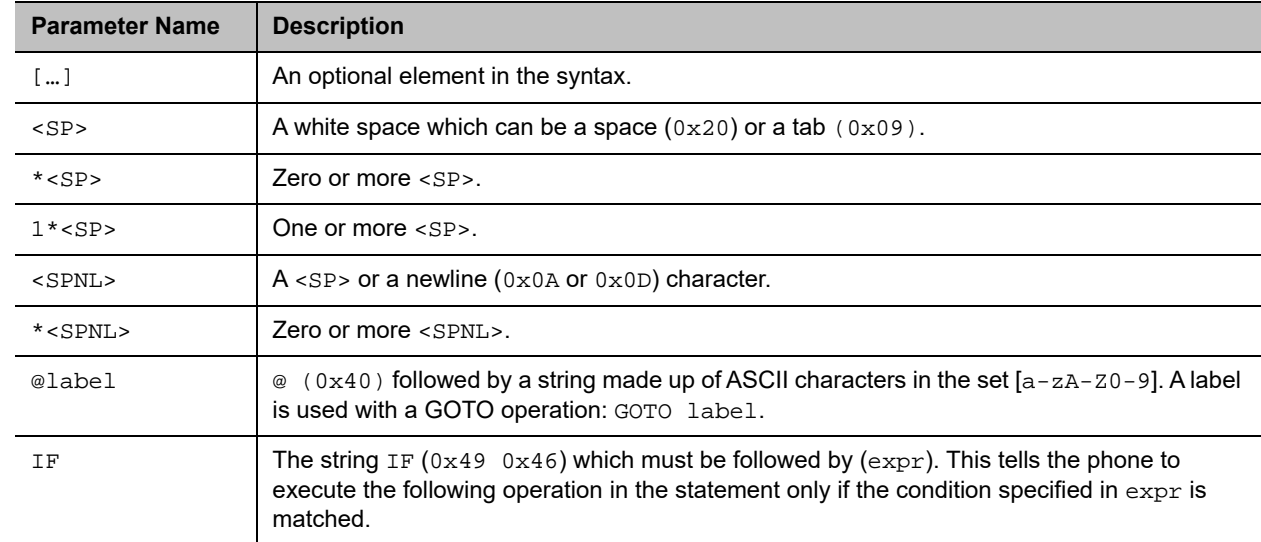

#### **Provisioning Script Parameters**

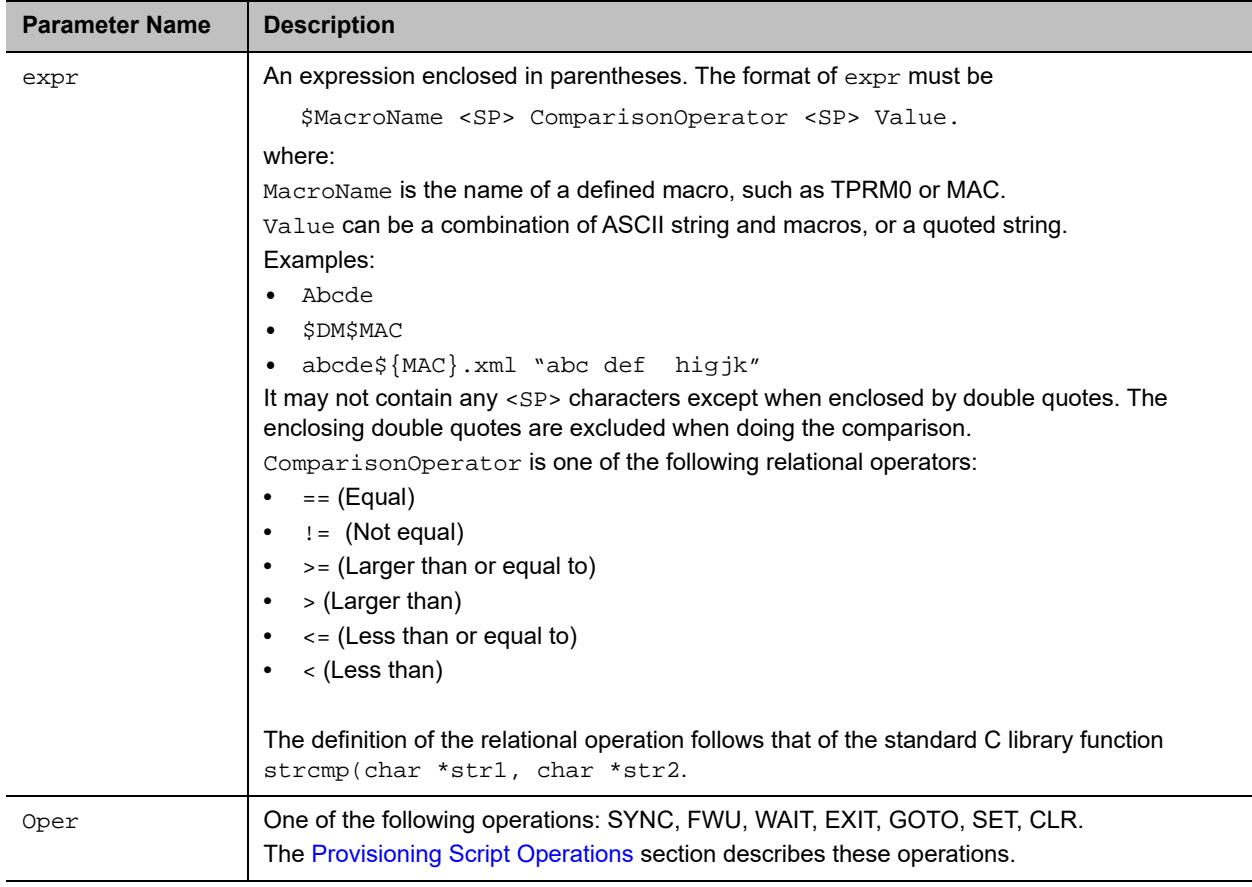

#### **Provisioning Script Parameters**

Notes:

- **●** All statement syntaxes are case-sensitive.
- **●** The maximum size of a script is 2048 bytes. If the size is too big, the script is truncated, execution may be terminated prematurely, and behavior will be unpredictable. Please make sure your script is within this size limit.
- **●** You must also not have any newline character anywhere in a statement other than at the beginning of each statement.

You can use \$TPRM0, \$TPRM1, \$TPRM2, and \$TPRM3 as variables to store temporary values in a script. However, be cautious that \$TPRM0 may be used by the system to store the result of an operation and may accidentally overwrite the value you explicitly set for it. By default, the SYNC and the FWU operations store the result (1 for success and 0 for failure) in \$TPRM0.

# <span id="page-27-0"></span>*Provisioning Script Operations*

### <span id="page-27-1"></span>**SYNC**

This operation synchronizes the phone's profile with a profile specified by the URL. The phone downloads the specified profile according to the URL, and then decrypts the profile. This operation can be used only in a **ConfigURL** parameter, and must never be used in a **FirmwareURL** parameter.

Syntax:

```
[SYNC 1*<SP>] [-T=var 1*<SP>] [-A=crypto 1*<SP>] [-K=key 1*<SP>] [-IV=iv <SP>] URL
```
Where:

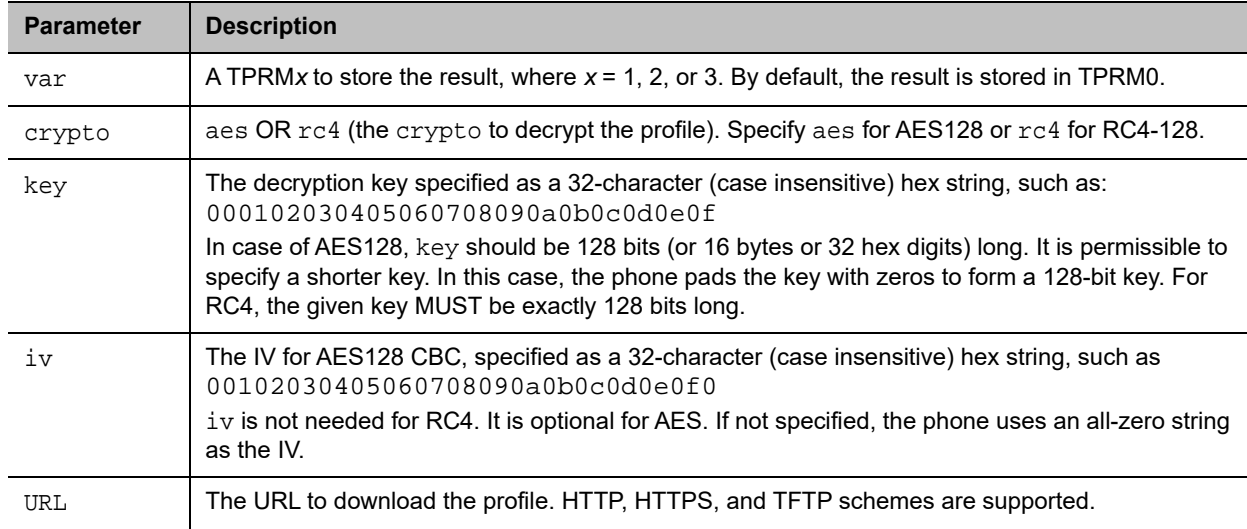

#### **Provisioning Script Parameters**

Note that in the context of a **ConfigURL** parameter, the opcode SYNC is implied if omitted.

Result:

- **●** 0 (for Failure)
- **●** 1 (for Success)

The operation returns 0 to indicate a failure if one of the following occurs:

- **●** An invalid URL is specified.
- **●** Hostname in the URL cannot be resolved.
- **●** Timeout while waiting for a response from the server. In case of TFTP, the phone retransmits a request every second until a response is received. If no response is received after 30 retransmissions, it is considered a timeout. In case of HTTP and HTTPS, the server must accept the connection request from the phone within 60 seconds and the profile download must be completed within 600 seconds. Otherwise, it is considered a timeout.
- **●** An error code is returned by the server. In case of TFTP, all non-zero error codes are considered errors. In case of HTTP and HTTPS, all HTTP failure response codes are considered errors except 302 and 307 for redirection. The phone honors the redirection response (302 or 307) as many as five times. Beyond that it also is considered an error.
- **●** In case of HTTPS, the server's SSL certificate is invalid (expired or failed verification).
- **●** Profile has invalid format, such as malformed XML or <ParameterList> element not found.

Otherwise, the operation returns 1 to indicate a success. This includes the case where the profile doesn't update any parameters because the profile is empty or the parameters all have the same values as what are currently stored on the phone.

Examples:

```
SYNC –T=TPRM1 –A=aes –K=$SPRM0 –IV=$SPRM1 http://server.mycompany.com/profile.xml
SYNC -A=rc4 -K=$SPRM1 http://192.168.15.102/2003C5-e.cfg
```
### <span id="page-28-0"></span>**FWU (Firmware Update)**

This operation lets the phone update the firmware to the one specified in the given URL. This operation can only be used in a **FirmwareURL** parameter and must not be used in a **ConfigURL** parameter.

Syntax:

```
[FWU 1*<SP>] [–T=var 1*<SP>] URL
```
Where:

- $\bullet$  var  $=$  A TPRMx to store the result, where  $x = 1, 2$ , or 3. By default, the result is stored in TPRM0
- **●** URL = URL to download the firmware. HTTP and TFTP schemes are supported

Note that in the context of the **FirmwareURL** parameter, the opcode FWU is implied if omitted. Example:

```
IF ( $FWV <= 1.0.3.1626 ) FWU 
http://server.mycompany.com/VVX250-1-0-3-2010-12-5.fw
```
In this example, the phone is updated to the firmware at the given URL only if the current firmware version is older than 1.0.3.1626

#### Result:

- **●** 0 (for Failure)
- **●** 1 (for Success)

The operation returns 0 to indicate failure if one of the following occurs:

- **●** An invalid URL is specified.
- **●** Hostname in the URL cannot be resolved.
- **●** Timeout while waiting for a response from the server. In case of TFTP, the phone retransmits its request every second until a response is received. If no response is received after 30 retransmissions, it is considered a timeout. In case of HTTP and HTTPS, the server must accept the connection request from the phone within 60 seconds and the profile download must be completed within 600 seconds. Otherwise, it is considered a timeout.
- **●** An error code is returned by the server. In case of TFTP, all non-zero error codes are considered an error. In case of HTTP and HTTPS, all HTTP failure response codes are considered errors except 302 and 307 for redirection. The phone honors the redirection response (302 or 307) as many as five times. After that, it also is considered an error.
- **●** In case of HTTPS, the server's SSL certificate is invalid (expired or failed verification).
- **●** Firmware file has invalid format.
- **●** Firmware file doesn't pass checksum validation. The file may be corrupted.

### <span id="page-29-0"></span>**WAIT**

Suspend the execution of the script for at least the specified duration seconds. During this time, the script engine is considered IDLE, which means that a graceful reboot of the system can take place while the script execution is suspended. This is the point where the script stops and lets other scripts start or resume.

Syntax:

WAIT 1\*<SP> duration

Where:

duration = the number of seconds to wait before resuming execution.

Example:

WAIT 60

Wait for 60 seconds before executing the next statement in the script.

### <span id="page-29-1"></span>**EXIT**

Stop the execution of the current script.

Syntax:

EXIT

### <span id="page-29-2"></span>**GOTO**

Change the sequence of script execution by jumping to the statement marked with the given @label. Syntax:

```
GOTO 1*<SP> label
```
Example:

```
@retry IF(xxx) –T=var http://myserver.mycompany.com/obi${MAC}.xml;
IF ($TPRMO == 1) EXIT;
WAIT 60;
GOTO retry
```
In the example, the phone synchronizes with the profile at the given URL. Note that we also use the default result variable TPRM0. If the profile downloads successfully when this script executes, it exits and stops executing the task. Otherwise, it waits for 60 seconds and tries again.

### <span id="page-29-3"></span>**SET**

Set a variable to the given value

Syntax:

SET  $1*$  TPRMx  $1*$  =  $1*$  value

Where:

 $x = 0, 1, 2,$  or 3

 $value = a$  combination of ASCII strings and macros; it must not contain any  $\langle SP \rangle$  characters.

Example:

SET TPRM1 = ABC SET TPRM3 =  $abcde$ \${TPRM1}

### <span id="page-30-0"></span>**CLR**

Clear a variable.

Syntax:

CLR 1\*<SP> TPRMx

Where:

 $x = 0, 1, 2,$  or 3

### <span id="page-30-1"></span>*Operation Error Codes*

You can use the \$ERR macro in a provisioning script to get the 3-digit error code for the last SYNC or FWU operation. The following error codes are defined:

- **●** Any HTTP failure response codes returned by the server if using HTTP or HTTPS, such as 403, 404, 503
- **●** 801: Transmission time out
- **●** 802: Connection time out
- **●** 803: SSL connection time out
- **●** 805: Too slow (can not get complete file with 10min)
- **●** 806: Server rejects connection
- **●** 810: Server close connection while transmission
- **●** 815: Cannot follow http redirect (bad URL)
- **●** 816: Being redirected more than 4 times
- **●** 820: SSL server name doest not match
- **●** 830: Buffer overflow (internal)
- **●** 831: Out of memory (internal)
- **●** 850: Invalid URL
- **●** 851: Cannot resolve the server name as specified in the URL
- **●** 861: Firmware checksum error
- **●** 862: Firmware downgrade to the specified version is prohibited in the current running version
- **●** 863: Profile is malformatted
- **●** When using TFTP, the following codes may be reported:
	- 500: TFTP code 0 (Unknown error)
- 404: TFTP code 1 (File not found)
- 401: TFTP code 2 (Access violation)
- $\geq$  405: TFTP code 4 (Bad operation)
- $\geq$  400: TFTP code 5 (Unknown TID)
- $\geq$  200: The last operation is successful

### <span id="page-31-0"></span>*Provisioning Script Examples*

### *Example 1: (FirmwareURL) Upgrade to a Specific Firmware*

tftp://server.myinc.com/VVX250-1-0-2-1512.fw;

Note that opcode FWU is implied in this simple case.

### *Example 2: (ConfigURL) Sync to a Specific Profile*

http://server.myinc.com/\$DM-generic.cfg;

Note that opcode SYNC is implied in this simple case.

### *Example 3: (FirmwareURL) Upgrade to Specific Firmware Based on Current Version*

The phone updates to firmware version 1.0.2.1512 if its current version is older than that. Otherwise it updates to firmware version 1.0.3.1719 if its current version is older than that. In case the upgrade fails, the phone retries in 60 seconds. Note that the phone reboots if it updates to version 1.0.2.1512. On bootup, it runs the same script again and updates to 1.0.3.1719.

```
@start SET TPRM2 = 2;
IF ( $FWV < 1.0.2.1512) FWU -T=TPRM2 tftp://server.myinc.com/VVX250-1-0-2-1512.fw; 
IF ( $TPRM2 == 1 ) EXIT;
IF ( $TPRM2 == 0 ) GOTO error;
IF ( $FWV < 1.0.3.1719 ) FWU -T=TPRM2 
tftp://server.myinc.com/VVX250-1-0-3-1719.fw; IF ( $TPRM2 != 0) EXIT;
@error WAIT 60; 
GOTO start;
```
### *Example 4: (ConfigURL) Download with Two Profiles Sequentially*

The phone downloads the two given profiles in succession. The changes apply only when the entire script is completed.

```
SYNC http://server.myinc.com/$DM-generic.cfg; SYNC 
http://server.myinc.com/$DSN.cfg
```
### *Example 5: (ConfigURL) Retry Sync with Exponential Back-Off*

The phone attempts to download the given profile as many as four times until successful. It waits twice as long as before on each retry, starting with 30 seconds. When it fails after four tries, it waits for an hour before retrying from the beginning again.

```
SET TPRM1 = 0;
@start SYNC http://server.myinc.com/$DM-generic.cfg; 
IF ( $TPRM0 == 1 ) EXIT;
IF ($TPRM1 == 3) SET TPRM1 = 4;
IF ( STPRM1 == 2 ) SET TPRM1 = 3;
IF ($TPRM1 == 1) SET TPRM1 = 2;
IF (STPRM1 == 0) SET TPRM1 = 1;
IF ( $TPRM1 == 1 ) WAIT 30;
IF ($TPRM1 == 2) WAIT 60;IF ( $TPRM1 == 3 ) WAIT 120;
IF ($TPRM1 == 4) SET TPRM1 = 0;
IF ( $TPRM1 == 4 ) WAIT 3600;
GOTO start;
```
### <span id="page-32-0"></span>*Script Execution Model*

Each provisioning script stored in the phone (**ConfigURL** and **FirmwareURL**) has its own execution thread with an internal execution state. The execution state can be either:

- **Idle**: The script isn't running at the moment and isn't about to start.
- **Ready**: The script can start or resume as soon as no other threads are running.
- **Running**: The script execution is active.
- **Suspended**: The script execution is suspended (inside a WAIT operation).

When a script is about to start, its thread goes from the Idle state to the Ready state. Once the system has determined that the Ready thread can run, it transitions to the Running state. Then it goes from Running to Suspended state when it hits a WAIT operation, or back to Idle when it hits an EXIT operation or the end of script. It can go from Suspended to Ready state when the WAIT timer expires.

A script can be configured to run just once at boot up, or in addition, to run periodically afterwards at regular intervals (such as once every hour). When it's time for the thread to run, the execution state goes from Idle to Ready. When the system boots up, the system executes a WAIT operation on behalf of each script with a nonzero random delay. Therefore all scripts are in the Suspended state when the system starts. The random delay is in the range of 0 to 30 seconds for the **FirmwareURL** script and in the range of 30 to 90 seconds for the **ConfigURL** script. In other words, the **FirmwareURL** script is guaranteed to run first.

By design no more than one script execution thread can assume the Running state at any time. When the current Running thread goes to Idle or Suspended state, the system picks one of Ready threads to run. If there are more than one Ready threads, the **FirmwareURL** script has priority over the **ConfigURL** script.

The phone's provisioning engine is considered busy any time when there is at least one script execution thread is Running. Otherwise, it's considered idle. If the provisioning engine is busy, a request to gracefully reboot the system (for any reason) is postponed until the engine becomes idle again.

Note that there can be two **ConfigURL** scripts defined in the phone, one for ITSP provisioning and one for OBiTALK provisioning. The ITSP provisioning **ConfigURL** script has higher priority over the OBiTALK provisioning **ConfigURL** script.

### <span id="page-33-0"></span>*Phone Behavior on Processing a Profile*

As soon as the phone downloads a profile as a result of executing an explicit or implicit SYNC operation in the **ConfigURL** script, it processes the file as follows:

- Decrypt the file according to the SYNC command options, if necessary. Otherwise, check if the file is encrypted by the OBi default encryption and decrypt it accordingly.
- **●** Check if the file is compressed, and run gunzip on it accordingly.
- Parse the XML syntax and discard the profile if it isn't well formed.
- Check if the root element is <ParameterList> or else discard the file.
- **•** Check If the <ParameterList> element has an **X\_Reset** attribute and apply it accordingly (but no reboot yet at this time).
- Parse each <Object> element inside <ParameterList>. Ignore objects with unrecognized names.
- **Parse each <parameterValueStruct> element inside each known object. Ignore parameters with** unrecognized names or invalid values. Save the parameter values that are valid and different from the currently stored values.
- **●** All unrecognized XML elements and attributes in the profile are ignored.

Note that the phone doesn't automatically retry a SYNC (or FWU) operation if the operation has failed. It has to be told explicitly in the script to perform a new SYNC (or FWU) following a failure, perhaps after an optional WAIT operation. See the [Provisioning Script](#page-25-0) section for an example of retrying SYNC with exponential back-off.

When the script reaches the end or hits a WAIT or EXIT operation, the phone gracefully reboots itself if **X\_Reset** has been seen at least once, or if one or more parameters updated, unless the updated parameters so far are all from the following list:

- **X\_DeviceManagement.Syslog.Server**
- **X\_DeviceManagement.Syslog.Port**
- **VoiceService.1.VoiceProfile.1.Line.1.X\_SipDebugOption**
- **VoiceService.1.VoiceProfile.1.Line.1.X\_SipDebugExclusion**
- **VoiceService.1.VoiceProfile.1.Line.2.X\_SipDebugOption**
- **VoiceService.1.VoiceProfile.1.Line.2.X\_SipDebugExclusion**
- **VoiceService.1.VoiceProfile.1.Line.3.X\_SipDebugOption**
- **VoiceService.1.VoiceProfile.1.Line.3.X\_SipDebugExclusion**
- **VoiceService.1.VoiceProfile.1.Line.4.X\_SipDebugOption**
- **VoiceService.1.VoiceProfile.1.Line.4.X\_SipDebugExclusion**
- **VoiceService.1.VoiceProfile.1.Line.5.X\_SipDebugOption**
- **VoiceService.1.VoiceProfile.1.Line.5.X\_SipDebugExclusion**
- **VoiceService.1.VoiceProfile.1.Line.6.X\_SipDebugOption**
- **VoiceService.1.VoiceProfile.1.Line.6.X\_SipDebugExclusion**

A graceful reboot is one that waits until the system becomes idle (no active calls and provisioning engine idle) before rebooting. The above list of parameters can take effect without a reboot after provisioning. In other words, you can remotely turn on debug on the phone without causing it to reboot also. This would be very useful if you are debugging an active call.

A complete system reboot takes from 30 to 60 seconds to complete. A voice-only reboot is usually sufficient for most parameter changes. A complete system reboot is performed if one or more of the following parameters are changed:

- **●** LAN **OperationMode**
- **●** Any of the network settings
- **●** The **X\_Reset** attribute is included in the <ParameterList> element of the configuration file

## <span id="page-34-0"></span>*Force Device Sync with SIP NOTIFY*

As mentioned earlier, remote provisioning relies on the phone to initiate downloading of the profile. A simple mechanism for the service provider to force the phone to sync up the configuration immediately is to force it to reboot. You can do this remotely by sending down a SIP NOTIFY request to the phone with Event header set to Reboot. The reboot is a graceful one. That is, the phone waits until there are no more calls and it is on-hook before it proceeds to reboot.

The Event: Resync can be used instead of Event: Reboot. In this case, the phone just downloads the profile according to the current **ConfigURL** without rebooting first.

The SIP NOTIFY mechanism may present a security threat and the feature may be disabled completely in the configuration profile. You can mitigate this threat by placing the phone behind a firewall, or by enabling the phone to challenge the request with the same user-id and password provisioned on that user account.

### <span id="page-34-1"></span>*Firewall Considerations*

Most phones sit behind a firewall. Normally it is not possible to send down an unsolicited SIP NOTIFY request to the phone, unless a pinhole has been punched through the firewall by the phone to allow the request to get in. Such pinhole is available if the phone is currently registered with the service provider. Registration is done periodically by the phone with an interval specified by the service provider. The interval can be set small enough so that the pinhole remains open to the service provider between registration renewals. Note that the pinhole is only available to the server where the registration is sent. In other words, only the same registration server can send a SIP NOTIFY to the phone through the same pinhole to cause the phone to reboot.

# <span id="page-34-2"></span>**Creating Profiles for Deployment**

There are obviously many ways to create a device profile. The choice largely depends on your work flow and the available tools with which you are comfortable. Here, we suggest a few methods to help you get started. Once you become more familiar with the technology, you can develop your own tools to further optimize and streamline the profile creation process.

As each phone can be used by a different end user with different credentials, the final deployment profile for each phone would be different. However, most of the configuration parameters in the profile would still be the same for all phones. One strategy is to create a profile template with all the generic parameters, and then substitute just a few of the parameters with individualized settings, such as **AuthUserName** and **AuthPassword**, to produce the final profile for each phone.

It is not necessary to include all parameters in the profile. To reduce the size of a profile, you can include only the parameters that you need for your deployment. You can either set the rest of the parameters to default values once when you provision the phone for the first time, and subsequently include a small subnet of parameters in the day-to-day profile. You can use the **X\_Reset** attribute in the <ParameterList> (root) element in a profile to force the phone to do a one-time factory reset of all parameters (refer to the [Device](#page-20-1)  [Profile Format](#page-20-1) section).

However, you MUST NOT include this **X\_Reset** syntax in the day-to-day profile, since that resets all the user settings and causes a complete system reboot.

If you have any questions, ask for assistance from Obi.SPSupport@Polycom.com. Polycom support is here to help to make your deployment a success.

## <span id="page-35-0"></span>*Backing Up a Profile from the Phone Web Page*

The phone's current configuration can be backed up and stored as a file in XML format at a user-specified location. The default name of the file is "backup<mac>.xml", where <mac> represents the 12-digit MAC address of unit. When backing up a phone's configuration, you can select the following three options before clicking the **Backup** button.

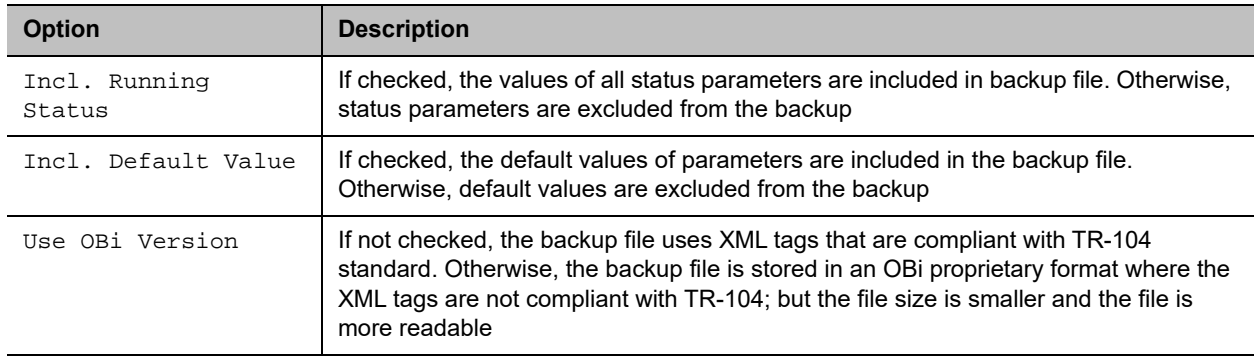

#### **Backup Options**

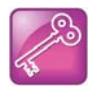

**IMPORTANT Note:** All passwords and PINs (that is, all values that are masked on the phone web page) are excluded from the backup file.

Before running the backup, you may configure the parameters required for your deployment on the phone web page, such as **DigitMaps**, **InboundCallRoutes**, **OutboundCallRoutes**, **ProxyServer**, and so forth.

To back up a base profile suitable for provisioning, all three options in the above table should be unchecked.

Use the ITSP Portal on https://www1.OBiTALK.com.

As a service provider customer, you can request a service provider portal account on OBiTALK.com where you can add one or more administrators for your deployment. Your administrator must already have a user account on OBiTALK.com before being added as an administrator.

When an administrator logs in, OBiTALK.com presents a list of phones being managed by the service provider. From there, the administrator can also add more phones to the service provider account to be managed. The administrator can click the **OBiNo** of any of the managed phones to view and change its configuration.

To generate a profile for a particular phone model, add at least one phone of that model to the service provider account. Then click the **OBiNo** of that phone on the **ITSPportal** to reach the **Manage Device** page for that phone. Then make changes to the phone parameters by clicking the **Goto Device Configuration** button. The page layout is similar to the local phone web page. When you complete the configuration, you can return to the **Manage Device** page and click the **Download Device Profile** button to save the profile on your computer. The profile thus generated is very similar to the one backed up from the phone web page, except this one is complete and doesn't omit any passwords or PIN codes.

### <span id="page-36-0"></span>*Create the Profile Manually*

As a starting point, you can backup the configuration of your phone (see last section) to create a configuration file. Then you can cut and paste the parameters you want to configure and add your own settings.

Note that unlike entering values on the local phone web page or the ITSP portal's phone configuration pages, you must properly escape all the XML reserved characters when entering values directly into the profile.

# <span id="page-36-1"></span>**Secure Provisioning**

For information on requesting a certificate for your phones, certificate management, please go to [h](https://support.polycom.com/content/dam/polycom-support/products/voice/polycom-uc/other-documents/en/device-certificates-on-phones-tb37148.pdf)[ttp://pki.polycom.com](http://pki.polycom.com) and follow the instructions.

For more information on certificate management, please refer to the documentation below:

https://support.polycom.com/content/dam/polycom-support/products/voice/polycom-uc/other-documents/e n/device-certificates-on-phones-tb37148.pdf

Also, see pki.polycom.com/pki

## <span id="page-36-2"></span>*Using HTTPS*

The most secure way available to download a phone profile from the provisioning server is by using HTTPS. With HTTPS, both the phone and provisioning server can verify the identity of each other. The data exchanged between the phone and the server are encrypted as well, with the encryption keys secretly negotiated between the two parties. The requirement for using HTTPS for provisioning is for the phone and the server to have a properly signed SSL certificate installed.

### <span id="page-36-3"></span>*Device Authentication*

Device authentication is optional in HTTPS, but is highly recommended. During HTTPS handshake, the server can verify the device certificate to make sure the phone is authentic: that the phone is genuinely manufactured by Polycom with a unique MAC address assigned by Polycom, among other information. The device certificate is signed by Polycom and installed in the factory. The server must add the Polycom CA in its verification chain in order to verify the device certificate. You may request a copy of the Polycom CA certificate by emailing to cert-admin@obihai.com and cc'ing your Polycom sales representative.

### <span id="page-37-0"></span>*Server Authentication*

During HTTPS handshake, the phone verifies the provisioning server's certificate to make sure it's authentic: that the server is truly what it claims it is. To do this, the phone must have the CA certificate that signs the server's certificate in its verification chain. Currently the phones support the following CA:

- **●** Subject: CN=Polycom Root CA
- **●** Subject: C=US, ST=California, O=Obihai Technology Inc., CN=Obihai Certification Authority/emailAddress=support@obihai.com
- **●** Subject: C=US, ST=California, O=Obihai Technology Inc., OU=Obihai Trust Network, CN=Obihai Certification Authority/emailAddress=support@obihai.com
- **●** Subject: L=ValiCert Validation Network, O=ValiCert, Inc., OU=ValiCert Class 2 Policy Validation Authority, CN=http://www.valicert.com//emailAddress=info@valicert.com
- **●** Subject: C=US, O=Equifax, OU=Equifax Secure Certificate Authority
- **●** Subject: C=US, O=VeriSign, Inc., OU=Class 3 Public Primary Certification Authority
- **●** Subject: C=SE, O=AddTrust AB, OU=AddTrust External TTP Network, CN=AddTrust External CA Root
- **●** Subject: C=US, ST=UT, L=Salt Lake City, O=The USERTRUST Network, OU=http://www.usertrust.com, CN=UTN-USERFirst-Hardware
- **●** Subject: C=US, O=The Go Daddy Group, Inc., OU=Go Daddy Class 2 Certification Authority
- **●** Subject: C=US, O=DigiCert Inc, OU=www.digicert.com, CN=DigiCert High Assurance EV Root CA
- Subject: C=IE, O=Baltimore, OU=CyberTrust, CN=Baltimore CyberTrust Root
- **●** Subject: C=US, O=GTE Corporation, OU=GTE CyberTrust Solutions, Inc., CN=GTE CyberTrust Global Root
- **●** Subject: C=US, O=Starfield Technologies, Inc., OU=Starfield Class 2 Certification Authority
- Subject: C=IE, O=Baltimore, OU=CyberTrust, CN=Baltimore CyberTrust Root
- **●** Subject: C=US, O=GeoTrust Inc., CN=RapidSSL SHA256 CA G3
- **●** Subject: C=US, ST=Arizona, L=Scottsdale, O=GoDaddy.com, Inc., CN=Go Daddy Root Certificate Authority - G2
- **●** Subject: C=US, O=GeoTrust Inc., CN=GeoTrust Global CA
- **●** Subject: C=US, O=VeriSign, Inc., OU=VeriSign Trust Network, OU=(c) 2006 VeriSign, Inc. For authorized use only, CN=VeriSign Class 3 Public Primary Certification Authority - G5
- **●** Subject: C=US, O=thawte, Inc., OU=Certification Services Division, OU=(c) 2006 thawte, Inc. For authorized use only, CN=thawte Primary Root CA
- **●** Subject: C=US, O=thawte, Inc., OU=Certification Services Division, OU=(c) 2008 thawte, Inc. For authorized use only, CN=thawte Primary Root CA - G3
- **●** Subject: C=US, O=DigiCert Inc, OU=www.digicert.com, CN=DigiCert Global Root CA
- **●** Subject: O=Digital Signature Trust Co., CN=DST Root CA X3
- **●** Subject: OU=GlobalSign Root CA R2, O=GlobalSign, CN=GlobalSign

Server authentication is required and cannot be disabled if HTTPS is used. The service provider must make sure that their provisioning server has a certificate that is signed by one of the above CA. Polycom can also sign a server certificate for you upon request. The next section describes the steps you can take to prepare a certificate to be signed by Polycom.

### <span id="page-38-0"></span>*Requesting an SSL Certificate from Polycom*

You generate a certificate signing request directly from the Polycom device.

By default, the phone requests a 2048-bit certificate with 'sha256WithRSAEncryption' as the signature algorithm. You can use OpenSSL or another certificate signing request utility if you require a stronger certificate.

Polycom supports the use of Subject Alternative Names (SAN) with TLS security certificates. Polycom does not support the use of the asterisk (\*) or wildcard characters in the Common Name field of a Certificate Authority's public certificate. If you want to enter multiple hostnames or IP addresses on the same certificate, use the SAN field.

You must have a provisioning server in place before generating the certificate signing request.

For more information, see:

https://documents.polycom.com/bundle/ucs-ag-5-8/page/c\_ucs\_ag\_certificates.html

### <span id="page-38-1"></span>*Using Encrypted Profiles*

HTTPS might incur heavy CPU load on the server. A more scalable design is to use HTTP or TFTP but with the configuration files pre-encrypted with a shared secret key. The secret key must be preconfigured on the phone.

The phones support two cryptos for profile encryption: AES128 (CDC with PCKS#5 padding) and RC4. When using a pre-encrypted configuration file, you can specify the crypto, the secret key, and IV as arguments of a SYNC operation in the **ConfigURL** parameter. See the [Provisioning Script Operations](#page-27-0) section for details).

To encrypt the profile, you can use openssl or a similar tool. For example, with openssl, use the following command line for AES encryption:

\$ openssl enc -aes-128-cbc -K 000102030405060708090a0b0c0d0e0f

```
–iv 00102030405060708090a0b0c0d0e0f0 -in plaintext.xml -out encrypted.cfg
```
Use this command line for RC4 encryption:

\$ openssl enc –rc4 -K 000102030405060708090a0b0c0d0e0f

```
–iv 0 -in plaintext.xml -out encrypted.cfg
```
In the last example, IV is not required for RC4 encryption. Still, it must be provided in the command line, but the value can be set to anything, such as 0, as shown.

Instead of using AES or RC4 with a preconfigured shared secret key, you can encrypt the profile without first passing a predefined secret key down to the phone. This is the OBi Default Encryption method, where the encryption algorithm is proprietary and the secret key is derived by each phone internally based on its MAC address. To encrypt a profile using this method, you must use the obicrypt command-line tool available for free from Polycom. Currently, obicrypt is available on Linux and Windows platforms. The command-line syntax follows:

\$ obicrypt -M=<mac> [-O=<filename>] <profile>

Where:

- <mac> = the 12-digit MAC address (case insensitive) such as 009a1234fAbC.
- **●** <filename> = file name of the encrypted profile (optional).

**●** <profile> = file name of the plain text profile.

If  $\epsilon$  filename> is not specified, the encrypted output is stored in the file:  $\delta$ bi $\epsilon$ mac>.cfg where  $\epsilon$ mac> is the MAC address. Note that if there is already a file with the same name as the output file name, the tool overwrites the existing file without any warning. Note also that the same tool cannot be used to decrypt the encrypted profile. The only way to verify the contents of the encrypted profile is by loading the profile into the phone with the same MAC address and checking the contents from the phone web page.

It should be advised that the phone's default encryption is NOT as secure as the AES/RC4 method with a shared secret key. It is nevertheless a good method for one-time provisioning of the phone with a shared key to prepare it for subsequent standard AES/RC4 encryption. However, the more secure way is to set the secret key on the phone by initially provisioning it once with HTTPS. It is recommended to store the secret key in one of the SPRM*x* parameters, and reference it in the **ConfigURL** with its corresponding \$SPRM*x* macro.

## <span id="page-39-0"></span>**Automating Phone Preparation for Deployment**

Without customization, the service provider may need to perform some basic configuration before shipping out units to end users. The service provider may take advantage of these default values for provisioning parameters to facilitate this process:

X\_DeviceManagement.ITSPProvisioning.Method = System Start

X\_DeviceManagement.ITSPProvisioning.ConfigURL = tftp://\$DHCPOPT66/\$DM.xml

Hence by default, the phone attempts to download a generic profile once when the system boots up. The macro **\$DHCPOPT66** is expanded into option 66 offered by the (local) DHCP server. If DHCP is disabled on the phone or the server does not offer the option, this value is undefined. If the value is defined and is a valid IP address or hostname, the phone executes the **ConfigURL** and downloads the \$DM.xml profile. The macro \$DM is expanded into the model name of the phone. Note that you need to have a TFTP server listening at the standard port 69 at the option 66 host address to serve the \$DM.xml file.

You can put any appropriate information in the generic profile. Typically you would daisy chain multiple profiles such that the final user-specific profile is loaded onto the phone at the last step. The last profile is also the day-to-day profile that the phone regularly grabs from the field. Below we present a simple example to illustrate the rationale for this approach.

As the first profile in the chain, \$DM.xml may contain a few parameters to establish some basic boundaries for the phone to operate within. Most importantly, it contains a **ConfigURL** that points to your provisioning server so that you can control the unit after it ships. For example:

ConfigURL = https://prov-server.myitsp.com/\$MAC-init.xml

It's also a good idea to use this opportunity to factory reset the rest of the parameters just to be sure that every parameter is what you expect them to be. For this purpose, you would include the following line in \$DM.xml:

<ParameterList X\_Reset="All">

Note that the **X\_Reset** parameter causes a complete system reboot and should be used just once in the initialization profile. You should remove it in subsequent profiles to avoid unexpected reboot, and you must never use it in the final day-to-day profile.

You may also want to make sure that the phone is running the firmware version of your choice, say nothing older than version 1.1.0.1891. You can do this by inserting a proper **FirmwareURL** in \$DM.xml. A listing of \$DM.xml is shown in the next section.

In practice, the phone can be repackaged and shipped out to the end user once you have verified that it has successfully received \$DM.xml (by doing the equivalent of opening the phone web page and checking the **ConfigURL**, for instance). You could also wait until the last profile is loaded onto the phone before shipping it out, perhaps to allow your staff to verify everything regarding the user account is in the right order by making a test call.

As shown in the last URL, the second profile in the chain is \$MAC-init.xml (where \$MAC is replaced by the actual MAC address in the name of the configuration file for the phone). You should use HTTPS to receive this profile, especially if this step is done outside of your premises or over the public Internet.

The main purpose of \$MAC-init.xml is to store a secret decryption key in the phone and to let the phone subsequently switch to use the encrypted profile. As shown in the listing \$MAC-init.xml in the next section, the secret key and the IV are stored in the parameters SPRM0 and SPRM1, respectively. The secret key should be individualized for each phone, hence the need to include \$MAC in the profile name so that the server can tell which phone is making that request. The crypto to use in this case is AES128, as specified in the **ConfigURL**:

```
ConfigURL= SYNC -A=aes -K=$SPRM0 -IV=$SPRM1 
http://prov-server.myitsp.com/$MAC-encrypted.cfg
```
The last profile in the chain is \$MAC-encrypted.cfg, which contains information specific to the user account. This profile must be encrypted with the secret keys established in \$MAC-init.xml.

### <span id="page-40-0"></span>*Profile Listings for the Last Example*

**\$DM.xml** (Replace \$DM with the phone name, such as VVX250)

```
<?xml version="1.0" encoding="UTF-8"?> 
<!-- Generic Configuration File (VVX250.xml) --> 
<ParameterList X_Reset="All"> 
<Object> 
<Name>X_DeviceManagement.FirmwareUpdate.</Name>
<ParameterValueStruct> 
<Name>Method</Name> 
<Value>System Start</Value> 
</ParameterValueStruct> 
<ParameterValueStruct> 
<Name>FirmwareURL</Name> 
<Value> IF ( $FWV &lt; 1.0.3.1891 ) FWU
http://prov-server.myitsp.com/VVX250-1-1-0-1891.fw </Value> 
</ParameterValueStruct> 
</Object> 
<Object> <Name>X_DeviceManagement.ITSPProvisioning.</Name>
<ParameterValueStruct> 
<Name>Method</Name> 
<Value>Periodically</Value> 
</ParameterValueStruct> 
<ParameterValueStruct> 
<Name>Interval</Name> 
<Value>3600</Value> 
</ParameterValueStruct> 
<ParameterValueStruct>
```
<Name>ConfigURL</Name> <Value> SYNC https://prov-server.myitsp.com/\$MAC-init.xml </Value> </ParameterValueStruct> </Object> </ParamterList>

#### **\$MAC-init.xml** (Replace \$MAC with the MAC address, such as 9CADEF000000)

```
<?xml version="1.0" encoding="UTF-8"?>
<!-- Unit Specific Initial Configuration File (9CADEF000000-init.xml) -->
<ParameterList>
<Object>
<Name>X_DeviceManagement.ITSPProvisioning.</Name>
<ParameterValueStruct>
<Name X_UserAccess="noAccess">Method</Name>
<Value>Periodically</Value>
</ParameterValueStruct>
<ParameterValueStruct>
<Name X_UserAccess="noAccess">Interval</Name>
<Value>3600</Value>
</ParameterValueStruct>
<ParameterValueStruct>
<Name X_UserAccess="noAccess">ConfigURL</Name>
<Value>
SYNC -A=aes -K=$SPRM0 -IV=$SPRM1 http://prov-server.myitsp.com/$MAC-encrypted.cfg
</Value>
</ParameterValueStruct>
<ParameterValueStruct>
<Name X_UserAccess="noAccess">SPRM0</Name>
<Value>0102030405060708090a0b0c0d0e0f</Value>
</ParameterValueStruct>
<ParameterValueStruct>
<Name X_UserAccess="noAccess">SPRM1</Name>
<Value>102030405060708090a0b0c0d0e0f0</Value>
</ParameterValueStruct>
</Object>
</ParameterList>
```
#### **\$MAC-encrypted.cfg** (Replace \$MAC with the MAC address, such as 9CADEF000000)

```
<?xml version="1.0" encoding="UTF-8"?> 
<!-- Uner Specific Configuration File (9CADEF000000-encrypted.cfg) --> 
<ParameterList> 
<Object> 
<Name>DeviceInfo.</Name> 
<ParameterValueStruct> 
<Name X_UserAccess="noAccess">ProtectFactoryReset</Name> 
<Value>1</Value> 
</ParameterValueStruct> 
</Object>
```

```
<Object> 
<Name>DeviceInfo.Time.</Name> 
<ParameterValueStruct> 
<Name X_UserAccess="noAccess">NTPServer1</Name> 
<Value>pool.ntp.org</Value> 
</ParameterValueStruct> 
</Object> 
<Object> 
<Name>X_DeviceManagement.WebServer.</Name> 
<ParameterValueStruct> 
<Name X_UserAccess="noAccess">AdminPassword</Name> 
<Value>VVX250Admin@myinc</Value> 
</ParameterValueStruct> 
</Object> 
<Object> 
<Name>X_DeviceManagement.FirmwareUpdate.</Name> 
<ParameterValueStruct> 
<Name X_UserAccess="noAccess">Method</Name> 
<Value>Periodically</Value> 
</ParameterValueStruct> 
<ParameterValueStruct> 
<Name X_UserAccess="noAccess">Interval</Name> 
<Value>3600</Value> 
</ParameterValueStruct> 
<ParameterValueStruct> 
<Name X_UserAccess="noAccess">FirmwareURL</Name> 
<Value> 
IF ( $FWV < 1.0.3.1891 ) FWU http://prov-server.myitsp.com/VVX250-1-1-0-1891.fw 
</Value> 
</ParameterValueStruct> 
</Object> 
<Object> 
<Name>X_DeviceManagement.Provisioning.</Name> 
<ParameterValueStruct> 
<Name X_UserAccess="noAccess">Method</Name> 
<Value>Periodically</Value> 
</ParameterValueStruct> 
<ParameterValueStruct> 
<Name X_UserAccess="noAccess">Interval</Name> 
<Value>3600</Value> 
</ParameterValueStruct> 
<ParameterValueStruct> 
<Name X_UserAccess="noAccess">ConfigURL</Name> 
<Value> 
SYNC -A=aes -K=$SPRM0 -IV=$SPRM1 http://prov-server.myitsp.com/$MAC-encrypted.cfg 
</Value> 
</ParameterValueStruct> 
</Object> 
<Object> 
<Name>VoiceService.1.VoiceProfile.1.Line.1.SIP.</Name>
```

```
<ParameterValueStruct> 
<Name X_UserAccess="noAccess">AuthUserName</Name> 
<Value>14088906000</Value> 
</ParameterValueStruct> 
<ParameterValueStruct> 
<Name X_UserAccess="noAccess">AuthPassword</Name> 
<Value>1408888888password</Value> 
</ParameterValueStruct> 
</Object> 
<Object> 
<Name>VoiceService.1.VoiceProfile.1.Line.1.CallingFeatures.</Name> 
<ParameterValueStruct> 
<Name X_UserAccess="noAccess">CallerIDName</Name> 
<Value>John J. Smith</Value> 
</ParameterValueStruct> 
</Object> 
<Object> 
<Name>VoiceService.1.VoiceProfile.1.</Name> 
<ParameterValueStruct> 
<Name X_UserAccess="noAccess">DTMFMethod</Name> 
<Value>Auto</Value> 
</ParameterValueStruct> 
</Object> 
<Object> 
<Name>VoiceService.1.VoiceProfile.1.SIP.</Name> 
<ParameterValueStruct> 
<Name X_UserAccess="noAccess">ProxyServer</Name> 
<Value>ProxyServer.myinc.com</Value> 
</ParameterValueStruct> 
<ParameterValueStruct> 
<Name X_UserAccess="noAccess">RegistrationPeriod</Name> 
<Value>120</Value> 
</ParameterValueStruct> 
</Object> 
</ParameterList>
```